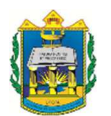

## UNIVERSIDADE FEDERAL DO OESTE DO PARÁ INSTITUTO DE ENGENHARIA E GEOCIÊNCIAS PROGRAMA DE CIÊNCIA E TECNOLOGIA BACHARELADO PROFISSIONAL EM ENGENHARIA FÍSICA

# LUCAS FIGUEIREDO VINENTE

# ESTUDO COMPARATIVO DE SINTONIA DE CONTROLE EM CHOCADEIRA AUTOMATIZADA

SANTARÉM-PARÁ 2023

## LUCAS FIGUEIREDO VINENTE

## ESTUDO COMPARATIVO DE SINTONIA DE CONTROLE EM CHOCA-DEIRA AUTOMATIZADA

Trabalho de Conclusão de Curso apresentado ao Programa de Ciência e Tecnologia para obtenção do grau de Bacharel em Engenharia Física; Universidade Federal do Oeste do Pará; Instituto de Engenharia e Geociências.

Orientador: Msc. Gilson Fernandes Braga Junior

SANTARÉM-PARÁ 2023

Espaço reservado à ficha catalográfica emitida pela biblioteca

## LUCAS FIGUEIREDO VINENTE

## ESTUDO COMPARATIVO DE SINTONIA DE CONTROLE EM CHOCA-DEIRA AUTOMATIZADA

Trabalho de Conclusão de Curso apresentado ao Programa de Ciência e Tecnologia para obtenção do grau de Bacharel em Engenharia Física; Universidade Federal do Oeste do Pará; Instituto de Engenharia e Geociências.

Orientador: Msc. Gilson Fernandes Braga Junior

Conceito: Aprovado

Data de aprovação: 10/07/2023

I har Lends Bry L.

Msc. Gilson Fernandes Braga Junior-Orientador Universidade Federal do Oeste do Pará

<u>Jaula Penatha Nuues da Silsa</u><br>Dr(a). Paula Renatha Nunes da Silva

Universidade Federal do Oeste do Pará

Msc. Vicente Moreira Rodrigues Universidade Federal do Oeste do Pará

Aos meus pais, irmãos e familiares.

#### Agradecimentos

Agradeço primeiramente à DEUS, tudo é feito por e para Ele, sem Sua ajuda certamente não estaria aqui, ao Senhor Jesus por seu sacrifício de amor, sem Ele nada se concretiza, ao sagrado Espírito Santo, esse santo sopro que nas horas difíceis onde tudo parece dar errado nos ergue e motiva, e à virgem Maria por sempre interceder por mim quando minhas forças enfraqueciam.

Agradeço o apoio incondicional de minha amada família por sempre acreditarem em mim, mesmo quando eu aspirava desistir do curso, foram eles, certamente, que me inspiraram. Aos meus pais Haroldo e Vânia, exemplo de pessoas, minha eterna gratidão, eles são os melhores pais do mundo, sempre torceram por mim, mesmo quando tudo parecia perdido eles sempre estavam lá, e essa força me trouxe até aqui. Da mesma forma agradeço meus irmãos, nas pessoas de Arivan, que sempre me aconselhou, divertiu-me e orientou, ao Haroldo que sempre acreditou e nas brincadeiras mostrou o quanto é importante estudar, e à Viviane por incentivar e ao mesmo tempo cobrar bons resultados. Meu muito obrigado, é uma honra que Deus me privilegiou fazer parte desta espetacular família.

Agradeço aos professores que contribuíram desde o ensino básico até aqui.

Agradeço especialmente ao professor orientador Msc. Gilson Fernandes pela oportunidade, paciência, compreensão, ensinamentos e por sua dedicação durante o desenvolvimento deste trabalho. A professora Dra. Paula Renatha pelos conselhos e atenção em momentos difíceis durante o curso. Também estendo os agradecimentos ao Msc. Vicente Moreira, que me orientou no primeiro TCC e contribuiu bastante no entendimento e desenvolvimento de áreas em que não me identificava.

Aos demais familiares e colegas durante o curso, Alex Torres, Melriane Lima, Pedro Pacheco e Raidel Vasconcellos.

"Seja qual for vosso trabalho, fazei-o de boa vontade, como para o Senhor, e não para homens, cientes de que recebereis a herança como recompensa... O Senhor é Cristo" (Col 3, 23-24)

#### RESUMO

O presente trabalho propõe o desenvolvimento de um controlador de temperatura para uma chocadeira de madeira marupá utilizando o Arduino como microcontrolador. O controlador adotado é baseado no controle em malha fechada PID, permitindo a regulagem da temperatura de acordo com diferentes valores desejados (setpoints). O objetivo do projeto é construir a chocadeira com controle de temperatura por meio de sintonia de controladores. Para isso, foram adquiridos diversos materiais, incluindo sensores, motor de passo, cooler, módulo PWM, relé de estado sólido, placa Arduino, jumpers, lâmpadas e display LCD. Utilizou-se o software MATLAB® e a ferramenta *Simulink*® para simular e implementar as sintonias de controle PID, conectando-os ao Arduino por meio da biblioteca Arduino IO, e para representação das ligações dos componentes utilizou-se o *software Fritzing*. A partir da resposta ao degrau em malha aberta, obteve-se a função de transferência de primeira ordem que representa o sistema térmico. Em seguida, simulações foram realizadas das sintonias mais utilizadas na indústria para a escolha da mais adequada ao controle de temperatura proposto. As sintonias Ziegler-Nichols (ZN) e Integral do Tempo Multiplicado pelo Valor Absoluto do Erro (ITAE) apresentaram resultados promissores nas simulações, porém, experimentalmente, não foram adequadas. Dessa forma, optou-se pelo tradicional controle ON-OFF, que obteve o melhor desempenho. Este trabalho apresentou a concepção de uma chocadeira com controle de temperatura por meio da sintonia de controladores PID. Entretanto, devido às limitações encontradas nas sintonias avaliadas, o controle ON-OFF foi adotado como solução.

Palavras-Chave: Protótipo, Chocadeira, Controle PID, Sintonia.

#### ABSTRACT

The present work proposes the development of a temperature controller for a marupá wood incubator using Arduino as a microcontroller. The controller adopted is based on PID closed-loop control, allowing temperature regulation according to different desired values (setpoints). The objective of the project is to build the incubator with temperature control by tuning controllers. For this, several materials were acquired, including sensors, stepper motor, cooler, PWM module, solid state relay, Arduino board, jumpers, lamps and LCD display. The MATLAB® software and the Simulink® tool were used to simulate and implement the PID control tunings, connecting them to the Arduino through the Arduino IO library, and to represent the connections of the components, the Fritzing software was used. From the open-loop step response, the first-order transfer function representing the thermal system was obtained. Then, simulations were carried out of the tuning most used in the industry to choose the most suitable one for the proposed temperature control. The Ziegler-Nichols (ZN) and Integral Time Multiplied by the Absolute Error Value (ITAE) tuning showed promising results in the simulations, however, experimentally, they were not adequate. Thus, the traditional ON-OFF control was chosen, which obtained the best performance. This work presents the design of an incubator with temperature control through the tuning of PID controllers. However, due to the limitations found in the evaluated tunings, the ON-OFF control was adopted as a solution.

Keywords: Incubator, Tuning, PID Control

# LISTA DE ILUSTRAÇÕES

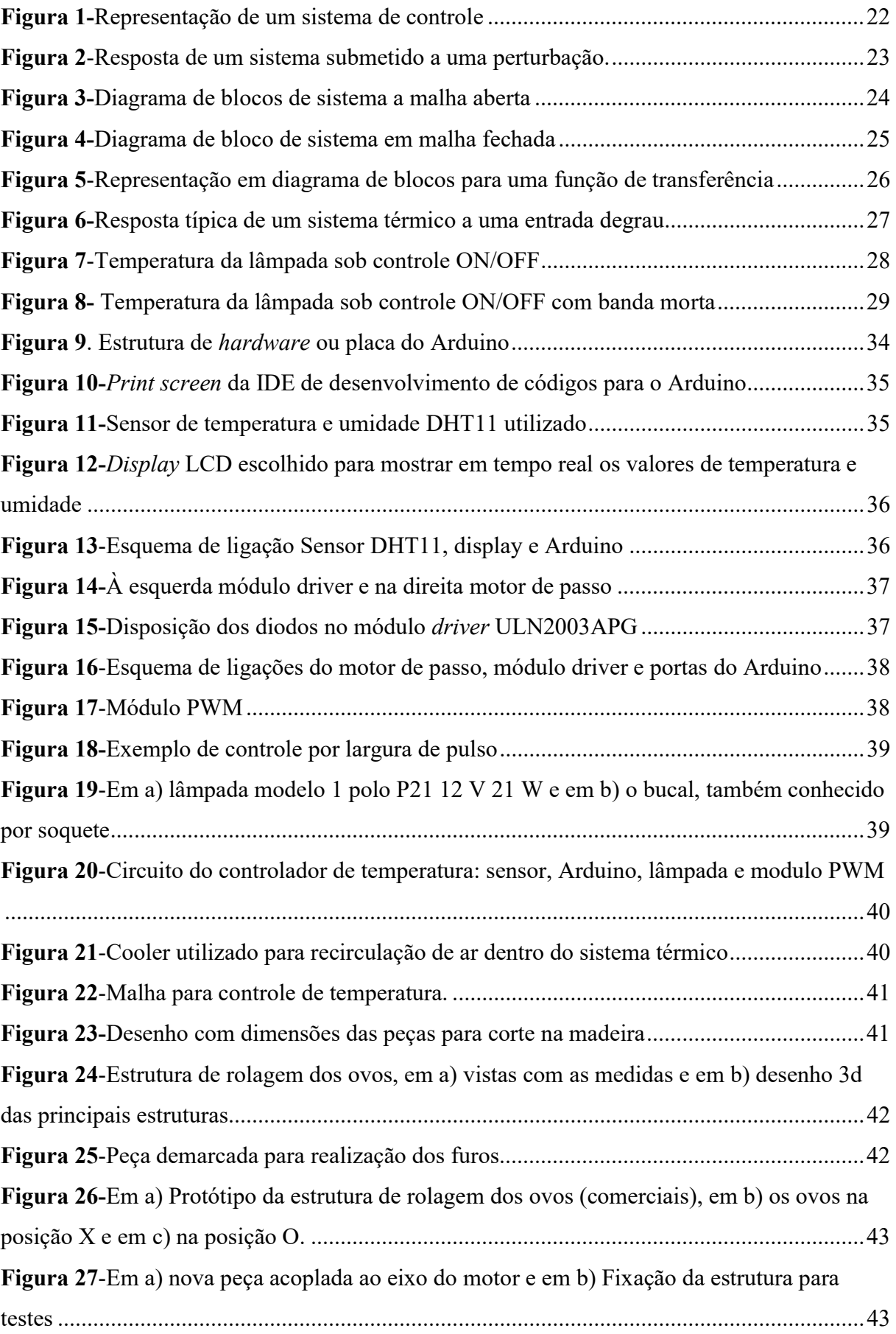

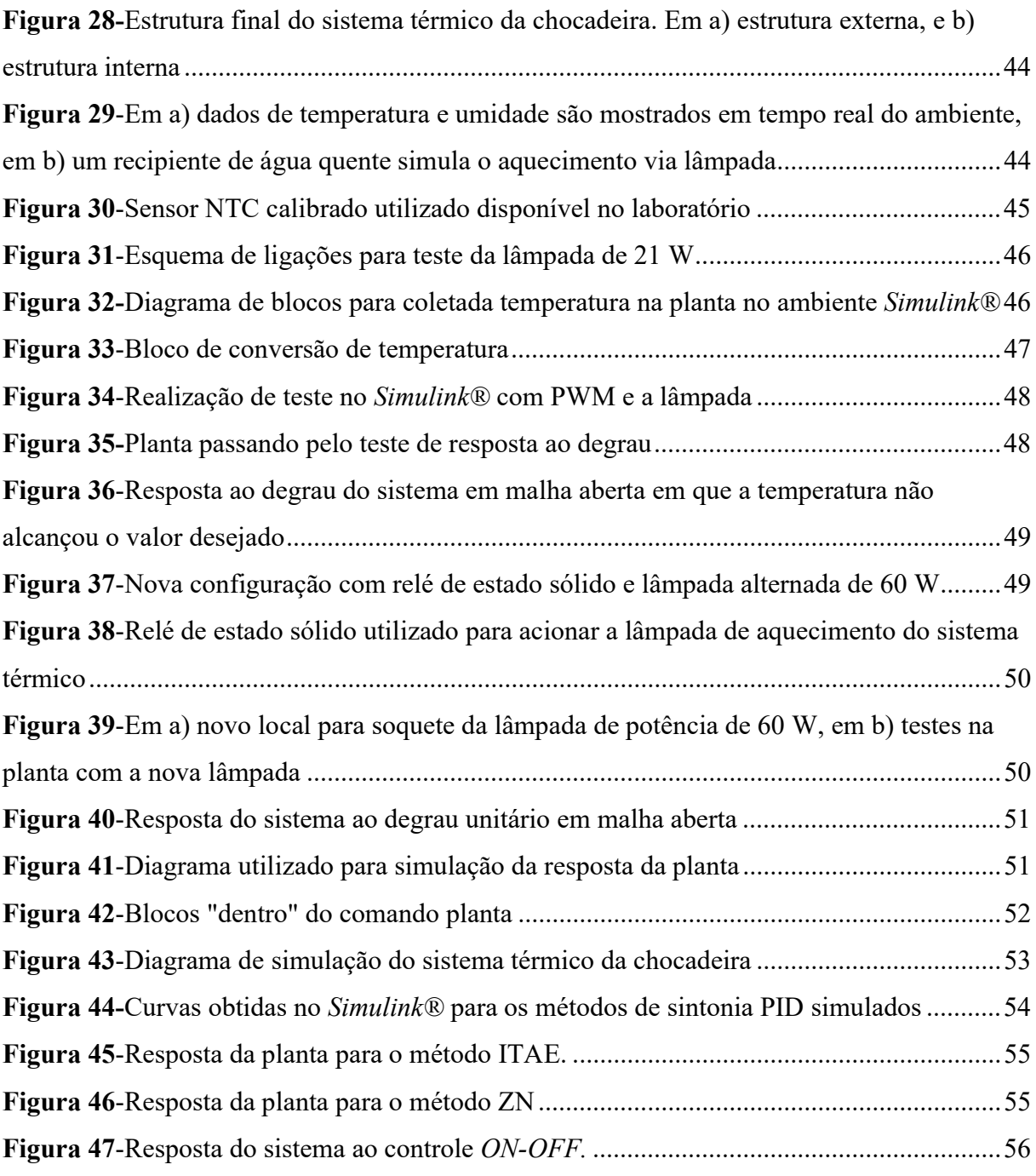

## LISTA DE TABELAS

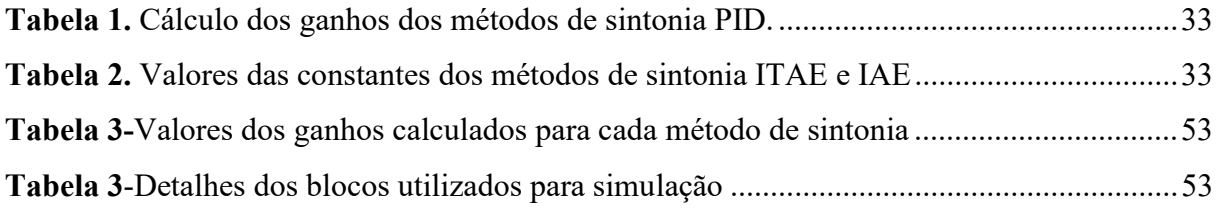

## LISTA DE SIGLAS

- AC Corrente Alternada
- CHR Chien-Hrones-Reswick
- CC Cohen-Coon
- DHT Digital Humidity and Temperature
- DC Regime Contínuo
- GSM Global System for Mobile Communications
- GND Ground ou Grounding
- IAE Integral do Valor Absoluto do Erro
- IDE Integrated Development Environment
- IMC Modelo Interno
- IoT Internet of Things
- ITAE Integral do Tempo Multiplicado pelo Valor Absoluto do Erro
- LED Light Emitting Diode
- NTC Negative Temperature Coefficient
- ROM Read Only Memory
- PWM Pulse Width Modulation
- USB Universal Serial Bus
- UR Umidade Relativa do ar
- PV Variável de Processo
- PID Proporcional-Integral-Derivativo
- ZN Ziegler-Nichols

# LISTA DE ABREVIATURAS

- OV Overshoot
- SP Setpoint
- W Watts
- s segundos

Ufopa Universidade Federal do Oeste do Pará

# LISTA DE SÍMBOLOS

- θ Atraso no tempo ou tempo morto
- τ Constante de tempo
- k Ganho
- T Temperatura [°C]
- t Tempo [s]
- $t_r$ Tempo de subida [s]
- $t_p$  Instante de pico [s]
- $t_{s}$ Tempo de resposta [s]
- <sup>o</sup>C Grau Celsius

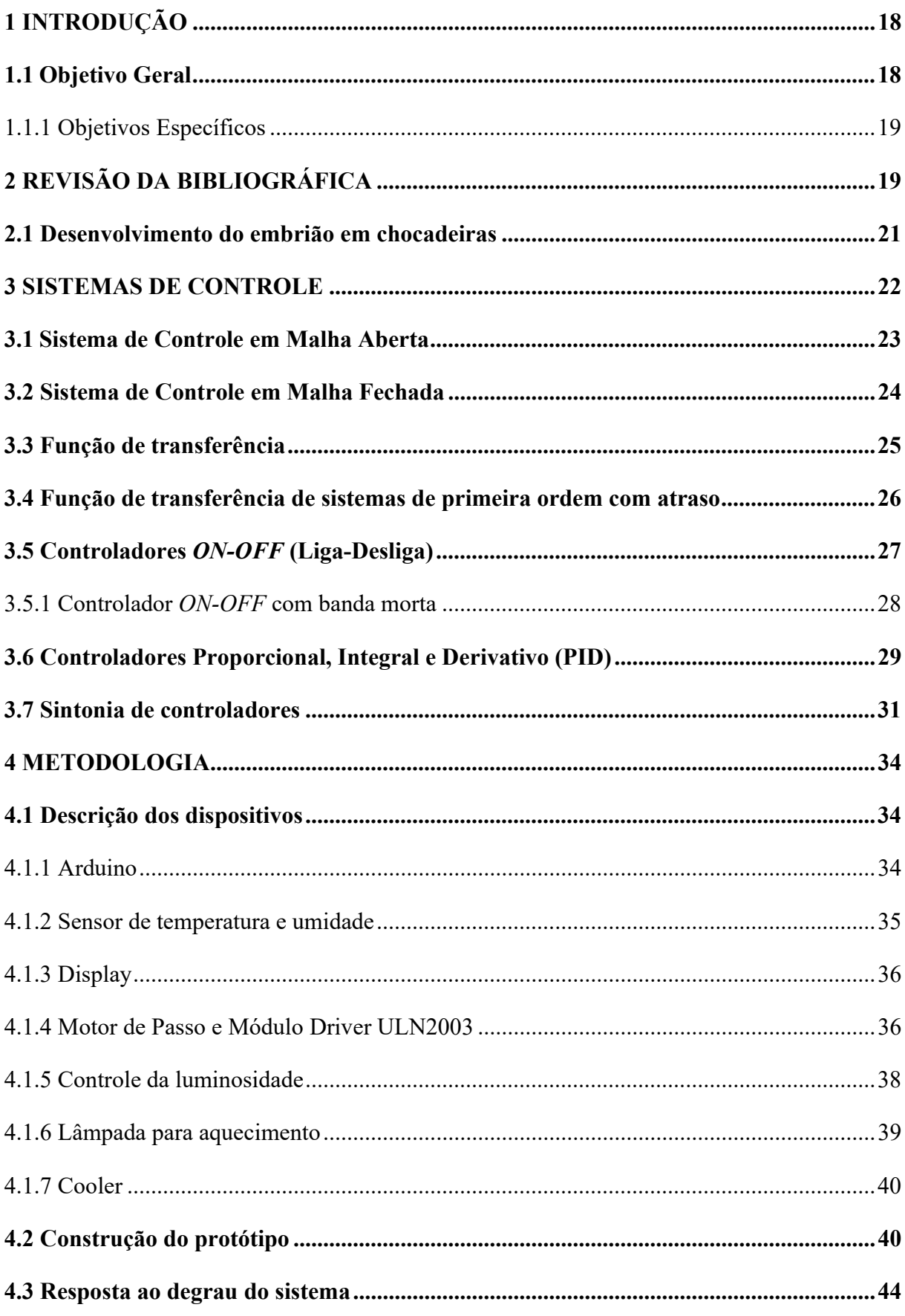

# **SUMÁRIO**

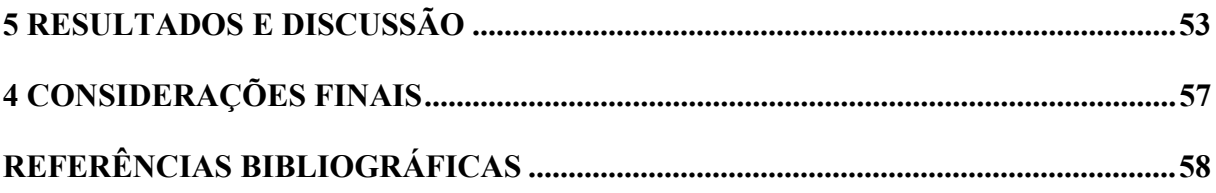

## 1 INTRODUÇÃO

A avicultura é a atividade de criação de aves com a finalidade de produzir alimentos, como a carne e ovos. As espécies mais utilizadas nesta prática são codornas, patos, marrecos, perus, avestruzes, entre outros, porém em menor escala quando comparado aos frangos (LO-PES, 2011).

 No Brasil, a produção de frango desempenha papel de destaque na economia. Em 2017, o País figurou como o segundo maior produtor de frango do mundo, com aproximadamente 13,06 milhões de toneladas produzidas ao ano. Quando levadas em conta as exportações, ele torna-se o maior exportador com 4,3 milhões de toneladas ao ano, posto que vem ocupando por um longo período (CAVALCANTI, 2019).

A produção de aves em larga escala tem se beneficiado de melhorias implementadas nas condições de criação, investimentos em remédios para as aves e na automação do processo de chocagem dos ovos. Essas melhorias proporcionaram um novo patamar na produção, através da introdução de chocadeiras, que substituíram totalmente a choca natural e trouxeram inúmeras vantagens para os grandes produtores. A automação do processo de chocagem tornou-se essencial para garantir maior taxa de eclosão, maior eficiência produtiva e melhor controle do ambiente interno das chocadeiras. No entanto, esse dinamismo presente na produção em larga escala não é verificado por pequenos produtores, devido principalmente ao elevado custo das chocadeiras comerciais.

As técnicas de controle mais utilizadas na indústria de chocadeiras são basicamente de dois grupos: os controladores ON-OFF, e os controladores proporcional, integral e derivativo (PID). Neste sentido, o presente trabalho apresenta o estudo teórico-experimental de um sistema térmico que visa o controle de temperatura dentro de uma chocadeira construída em marupá, utilizando essas técnicas. Através de uma revisão da literatura, buscou-se entender quais parâmetros são essenciais para o sucesso de uma chocadeira e, com base nos materiais disponíveis, propuseram-se o controle de temperatura através de sintonia de controladores e controle ON-OFF.

#### 1.1 Objetivo Geral

Como objetivo geral do presente trabalho consiste na construção de um protótipo de chocadeira feito em madeira com monitoramento e controle de temperatura, rolagem de ovos e fluxo de ar utilizando o Arduino.

#### 1.1.1 Objetivos Específicos

- 1) Concepção, projeto e construção em madeira da estrutura física da chocadeira;
- 2) Construção do mecanismo de rolagem dos ovos de galinha (de nome científico, gallus gallus domesticus) com motor de passo de forma automática;
- 3) Implementação do algoritmo de monitoramento de temperatura;
- 4) Apresentar em tempo real dados de temperatura e umidade por meio de um display;
- 5) Obtenção da resposta ao degrau do sistema (protótipo) para projeto do controlador;
- 6) Projetar e avaliar diferentes métodos de sintonia de controladores em simulação e experimentalmente;
- 7) Comparar diferentes métodos de controle.

## 2 REVISÃO DA BIBLIOGRÁFICA

Nesta seção, um breve estudo da literatura é apresentado sobre as obras relacionadas a protótipos de chocadeiras utilizando Arduino, bem como uma análise dos principais parâmetros que influenciam o desenvolvimento do embrião de galinhas.

As chocadeiras automatizadas diferem das usuais (àquelas em que o próprio produtor efetua a viragem dos ovos, por exemplo) por fazer o controle de temperatura, umidade relativa do ar (UR), ventilação e viragem dos ovos de forma totalmente autônoma (AMORIM, 2021).

Devido ao custo elevado de aquisição uma parcela significativa dos pequenos produtores encontra dificuldades em obter uma chocadeira comercial (PERLIN et al., 2019). Neste sentido há vários trabalhos cujo objetivo é desenvolver um protótipo de chocadeira de baixo custo que se torne acessível a essa parcela de produtores utilizando Arduino.

 Perlin et al. (2019) construíram uma chocadeira automatizada de baixo custo com acompanhamento remoto por meio de Internet das coisas (do inglês, Internet of Thinks - IoT). O processo de automação obedeceu a um sistema construído com três módulos: de monitoramento, o controle e a visualização, que foram regidos pela plataforma Arduino. A partir de dois experimentos, os autores tiveram como resultado uma taxa de eclosão de 81,25% no primeiro e 77,77% no segundo, onde a taxa de mortalidade após a eclosão foi de 100% e 44,44% para o primeiro e segundo experimento, respectivamente. Os autores apontaram como fatores inibidores de sucesso a influência da temperatura externa e a localização dos ovos em relação a lâmpada.

Neste âmbito, Amorim (2021) utilizou uma caixa de isopor como chocadeira. Foram utilizados cooler, um Arduino como controlador, protoboard, resistência térmica de chuveiro para aquecimento, display LCD, bandeja para água, e dois sensores de temperatura e apenas um sensor de umidade. O controle da temperatura foi do tipo liga-desliga e o de umidade ocorreu de forma manual. O autor verificou que o protótipo desenvolvido apresentou menor custo quando comparado às chocadeiras comerciais, porém possui menor capacidade de ovos devido ao baixo torque do motor utilizado para a rolagem. A taxa de eclosão dos ovos foi de 80%, sendo a localização dos ovos em relação a resistência o fator de perda de acordo com o autor.

Seguindo essa linha, Nogueira et al. (2019) construiu uma chocadeira em madeira compensada e a automação foi executada utilizando a plataforma Arduino, o qual atuou no controle de temperatura e umidade através de aplicação web. Os autores não apresentaram dados referentes a taxas de eclosão e mortalidade após eclosão. O controle de temperatura ON-OFF mostrou-se promissor e o custo ficou menor que aquele encontrado no mercado.

Em Almeida (2018) é apresentado um estudo dos efeitos adversos que podem ocorrer no processo de incubação natural, como solução alternativa o autor construiu uma chocadeira automática a partir de uma comercial utilizando Arduino com comunicação GSM (do inglês, Global System for Mobile Communications). Implementou controle de temperatura e umidade (este último é um grande diferencial do trabalho), sensor sonoro para identificar o nascimento dos pintos, e sistema de alimentação de água para manter a umidade dentro dos valores préestabelecidos. De acordo com seus resultados, houve um aumento da porcentagem de eclosão dos ovos, o que aponta a capacidade do seu modelo em melhorar a taxa de eclosão. O aumento verificado está relacionado a dois fatores, o sistema autônomo de alimentação de água e a interrupção da rolagem dos ovos após o nascimento.

Semelhante ao que fez Perlin et al. (2019), Zófoli (2022) elaborou um protótipo de chocadeira de baixo custo com comunicação via servidor visando o acompanhamento em tempo real dos ovos dentro da chocadeira a partir de uma existente no mercado. Foi implementado um aplicativo Android onde o produtor pudesse fazer o acompanhamento via celular. Porém, conforme informa o autor, os testes não ocorreram durante todo o período de chocagem dos ovos, mas todo o arranjo de controle com programação Arduino manteve resultados satisfatórios para a temperatura e umidade, bem como para o acompanhamento remoto via internet.

De acordo com os trabalhos apresentados, o controle de temperatura é um fator desafiador em protótipos de chocadeira, uma vez que pequenas variações nesse parâmetro podem ter impactos significativos no desenvolvimento do embrião ao longo dos 21 dias de incubação. Para que a choca ocorra de forma satisfatória a temperatura interna da chocadeira deve estar entre 37,4 e 37,8 °C (NOGUEIRA et al., 2019; AMORIM, 2021). Outro parâmetro crucial é a umidade, que deve obedecer a valores específicos em diferentes períodos. Nos primeiros 19 dias é fundamental que a umidade se mantenha entre 50 e 55%, e nos últimos 3 dias, deve

aumentar gradualmente até 60%, conforme aponta Amorim (2021). Não menos importante, a rolagem dos ovos para sistemas com ventiladores é indicada a cada 2 horas (VIOLA et al., 2019).

De acordo com o exposto, dentre os parâmetros controladas, para obter uma proximidade com a choca natural e ter sucesso no fim do processo, destacam-se a temperatura, umidade, ventilação e rolagem dos ovos (AMORIM, 2021).

## 2.1 Desenvolvimento do embrião em chocadeiras

A incubação artificial é o processo controlado de desenvolvimento do embrião de aves em chocadeiras automatizadas e fora do ambiente natural. Para a galinha doméstica, esse processo ocorre em duas etapas: o antes e depois da postura. A primeira etapa é o momento em que ocorre a fecundação, cujo período dura em torno de 26 horas. E após a postura, decorrem 504 horas ou aproximadamente 21 dias para incubação e nascimento dos pintos (AMORIM, 2021).

No processo de incubação os três parâmetros já citados têm influência direta: a temperatura, a umidade relativa do ar, a rolagem dos ovos e a ventilação necessária. Quando o mesmo é automatizado em chocadeiras uma quantidade significativa de ovos pode ser incubada, o que aumenta o índice de nascimento em relação a forma natural, ou seja, à uma maior eficiência reprodutiva (SÁ et al., 2017). A tabela 1 representa uma análise comparativa entre a incubação natural e a incubação artificial.

| Incubação Artificial                                    |
|---------------------------------------------------------|
| Necessidade de investimento significativo em choca-     |
| deiras, principalmente no caso das elétricas;           |
|                                                         |
| Pode-se interromper o comportamento do choco por        |
| meio da retirada constante dos ovos, desta forma, a ga- |
| linha retorna rapidamente à postura, produzindo mais    |
| ovos;                                                   |
| Vários ovos podem ser incubados de única vez com        |
| altas taxas de eclosão, com manejo, seleção e acompa-   |
| nhamento adequado;                                      |
|                                                         |
| Interrupção ou oscilação da energia elétrica pode cau-  |
| sar a morte dos embriões;                               |
|                                                         |
|                                                         |

Tabela 1-Comparativo da incubação natural e da incubação artificial de ovos de galinha caipira

Fonte: Adaptado de Sá et al. (2017)

fechadas.

rém, após o nascimento, há necessidade de instalações

#### 3 SISTEMAS DE CONTROLE

Os sistemas de controle desempenham papel vital na vida moderna, principalmente no que se refere a tecnologia. Esses sistemas estão em uma gama de aplicações como automação industrial, controle de máquinas e ferramentas, sistemas de potência, robótica, acionamento de foguetes, decolagem de ônibus espaciais, e em engenharia em geral, etc (FERNANDEZ, 2016 e NISE, 2013).

Para Nise (2013) um sistema de controle é formado por partes nomeadas de subsistemas e processos (ou plantas) que são construídos objetivando-se ter uma saída almejada com um desempenho satisfatório, em que é necessária uma entrada especificada. Segundo Ogata (2010) a análise e projeto de sistemas de controle envolve as teorias de controle, que são divididas em três grupos: a teoria de controle clássico ou teoria convencional, a teoria de controle moderno e a teoria de controle robusto, no presente trabalho apenas a primeira teoria será tratada.

Dorf e Bishop (2001) salientam que o pilar para a análise desses sistemas parte de uma relação causa e efeito entre os componentes do sistema, fortemente embasada na teoria de sistemas lineares. Sendo que o controle do processo ou componente pode ser representado por um bloco, conforme a figura 1. Nesta observa-se a causa, que é a entrada, e o efeito no sistema, que é a saída.

Figura 1-Representação de um sistema de controle

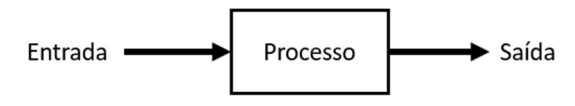

Fonte: Adaptado de Dorf e Bishop (2001)

Com base no diagrama da figura 1, é possível identificar duas abordagens para controlar um sistema: controle em malha aberta (como mostrado) e controle em malha fechada (na qual a saída seria comparada com o valor da entrada). Essas abordagens serão discutidas brevemente nas próximas seções.

Antes de prosseguir com o estudo dos tipos de malhas de controle, é importante destacar alguns termos comuns no campo do controle de processos que especificam o desempenho de uma malha de controle. Na figura 2, é mostrada a resposta típica de um sistema submetido a perturbação. A partir desta resposta, pode-se obter o sobressinal, também conhecido como sobrevalor ou overshoot (OV), que representa o valor máximo da resposta em termos de valor excedido do valor final em regime permanente, é definido por:

$$
OV_{\text{max}} = \frac{A}{B} \tag{1}
$$

O termo PV (variável de processo) é a variável que se almeja controlar durante um processo, como a temperatura, vazão, nível de um tanque, e muitos outros (FRANCHI, 2011).

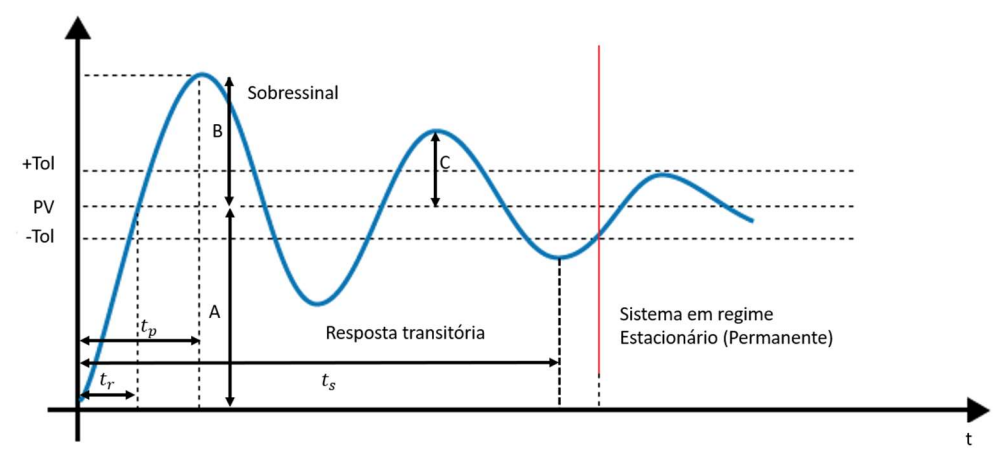

Figura 2-Resposta de um sistema submetido a uma perturbação.

Fonte: Disponível em <https://materialpublic.imd.ufrn.br/curso/disciplina/1/63/2/11>. Acesso em 20 out. 2022

Setpoint (SP) é o valor desejado para a variável de processo (FRANCHI, 2011). Por exemplo, em um sistema térmico deseja-se que a temperatura esteja entre 37 ºC, logo o SP será de 37 ºC.

Erro (offset): Representa o valor da diferença entre a PV e o SP podendo ser negativo ou positivo. Dessa forma, o objetivo de qualquer sistema de controle é reduzir ou eliminar o erro (FRANCHI, 2011). No exemplo anterior, caso a temperatura indicada pelo sensor seja de 38 °C (variável de processo) e o SP de 37 °C, o erro é de 1 °C.

O tempo necessário para a reposta transiente atingir o valor final de regime permanente é chamado de tempo de subida  $t_r$  (do inglês, *rise time*). Já aquele em que é atingido o primeiro pico do  $OV_{max}$  ou sobressinal máximo dá-se o nome de instante de pico  $t_n$  (peak time). O termo t<sub>s</sub> (settling time) é o tempo de acomodação e diz respeito ao tempo transcorrido até a curva de resposta (linha azul) alcançar o valor final e permanecer dentro de uma faixa em torno desse valor, especificada por +tol e -tol, que representam a tolerância de porcentagem acima e abaixo em termos do valor absoluto final, respectivamente.

## 3.1 Sistema de Controle em Malha Aberta

No sistema de controle em malha aberta, o controlador ou atuador utilizado tem o objetivo de obter a resposta desejada, mas sem um mecanismo de realimentação ou retroalimentação. Isso significa que o dispositivo de controle atua diretamente no processo (DORF e BISHOP, 2001). A entrada também é conhecida como referência, e a saída é chamada de variável controlada. Ao longo do controle, outros sinais, como perturbações, são adicionados à saída do controlador e ao processo por meio de junções de soma (NISE, 2013). A figura 3 mostra o diagrama de blocos para um sistema de controle em malha aberta.

Figura 3-Diagrama de blocos de sistema a malha aberta

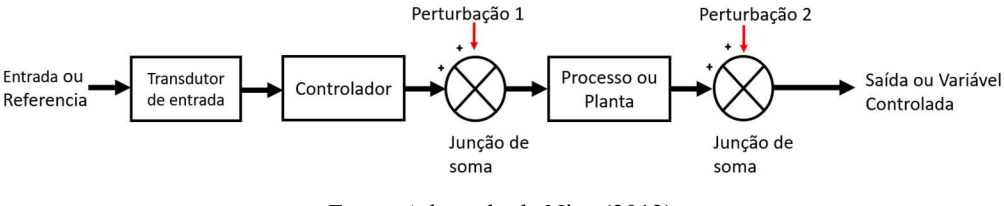

Fonte: Adaptado de Nice (2013)

Conforme observado na figura 3, o sinal de saída não é utilizado para influenciar nenhuma ação de controle no sistema, ou seja, este sinal não é medido e nem comparado com o sinal de referência. Em vez disso, cada entrada resulta em uma condição fixa de operação, tornando a calibração do sistema um fator importante para garantir a precisão do controle (OGATA, 2010). Outra característica é o fato desses sistemas não efetuarem correções em razão das perturbações (NICE, 2013).

Um bom exemplo desses sistemas de controle são os fornos domésticos, os quais estabelecemos determinado valor de referência de temperatura, mas não sabemos se realmente a temperatura desejada foi alcançada ou superada.

## 3.2 Sistema de Controle em Malha Fechada

Diferentemente do sistema anterior, o controle em malha fechada compara os valores por meio de medida adicional da saída real com o da resposta desejada, essa medida na saída é chamada de sinal de realimentação ou retroação (DORF e BISHOP, 2001). Dentre as vantagens desse sistema cita-se a menor influência de distúrbios externos e variações internas nos parâmetros do sistema sobre a resposta do sistema, já como desvantagens salientam-se a estabilidade, que pode ocasionar uma correção de erros sobre-estimada, levando o sistema a oscilações de amplitudes constantes e variáveis, e o consumo excessivo de potência (OGATA, 2010).

Na figura 4 é esquematizado o funcionamento básico de um sistema de controle em malha fechada, na primeira junção à esquerda, o sinal de entrada é subtraído algebricamente do sinal de saída, indicado pela seta que parte da saída e chega à junção de soma na parte inferior da figura, esse caminho de retorno é chamado de malha de realimentação ou retroalimentação, o resultado dessa operação é o sinal de atuação. Quando os transdutores de entrada e saída possuem ganho unitário, isto é, amplificam em fator de 1 os sinais recebidos, o sinal de atuação é igual à diferença real entre a entrada e a saída, sendo neste caso chamado de erro (NICE, 2013).

Neste contexto, o controle do referido sistema aciona a planta caso haja diferença entre as respostas, caso contrário, ele não a aciona, pois a resposta enviada pela planta já tem o valor da saída desejado.

Figura 4-Diagrama de bloco de sistema em malha fechada

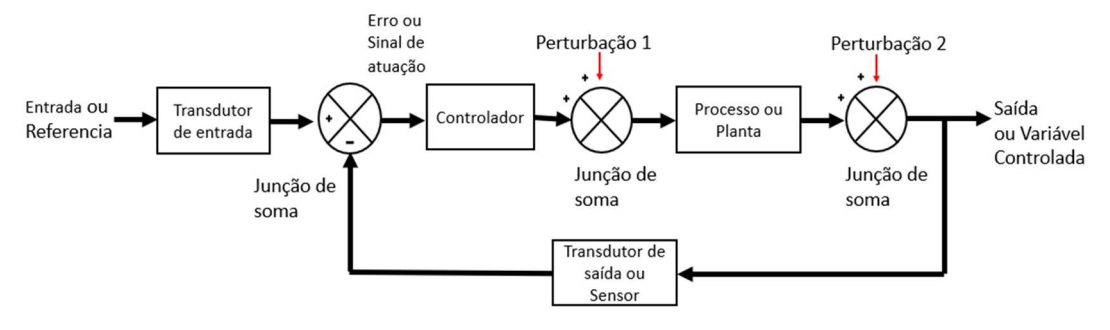

Fonte: Adaptado de Nice (2013)

#### 3.3 Função de transferência

A função de transferência relaciona de forma algébrica a saída do sistema com sua entrada, permitindo a separação da entrada e saída do sistema em três partes distintas. Desta forma, é possível arranjar algebricamente representações matemáticas dos subsistemas a fim de obter uma representação do sistema como um todo (NICE, 2013).

Uma função de transferência será definida somente para sistemas lineares e invariantes no tempo (FERNANDES, 2016). A representação deste tipo de função é verificada na equação (2), onde os termos  $c(t)$  e  $r(t)$  são a saída e entrada do sistema, os coeficientes  $a_n, a_{n-1}, \dots, a_0$ e  $b_m, b_{m-1}, \ldots, b_0$  da equação diferencial representam o sistema.

$$
a_n \frac{d^n c(t)}{dt^n} + a_{n-1} \frac{d^{n-1} c(t)}{dt^{n-1}} + \dots + a_0 c(t) = b_n \frac{d^m r(t)}{dt^m} + b_{m-1} \frac{d^{m-1} r(t)}{dt^{m-1}} + \dots + b_0 r(t)
$$
\n
$$
(2)
$$

Ao aplicar a transformada de Laplace na equação (2) assumindo todas as condições iniciais nulas e rearranjando os termos tem-se:

$$
\frac{C(s)}{R(s)} = G(s) = \frac{(b_m s^m + b_{m-1} s^{m-1} + \dots + b_0)}{(a_n s^n + b_{n-1} s^{n-1} + \dots + a_0)}
$$
(3)

É possível verificar em (3) a separação da saída  $C(s)$ , entrada  $R(s)$  e o restante do sistema, a razão  $G(s)$ , é denominada de função de transferência. A mesma pode ser representada pelo diagrama de blocos, figura 5.

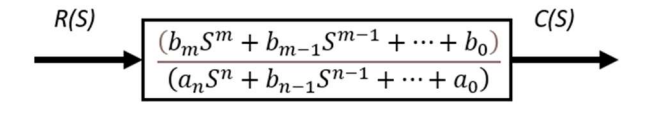

Figura 5-Representação em diagrama de blocos para uma função de transferência

Fonte: Adaptado de Nice (2013)

Logo, o comportamento dinâmico da saída pode ser descrito por essa função quando a entrada sofre mudanças. Nice (2013) lembra que o denominador da função de transferência, bloco central da figura 5, é igual ao polinômio característico da equação diferencial.

Segundo Sisley (2002 apud FERNANDES, 2016) as raízes do polinômio do numerador são os chamados zeros da função do sistema e as raízes do polinômio denominador são os polos da função de transferência ou polos do sistema, neste contexto, o sistema só será estável se os polos forem localizados à esquerda do eixo imaginário.

A saída pode ser obtida a partir da equação (4).

$$
C(s) = R(s)G(s) \tag{4}
$$

#### 3.4 Função de transferência de sistemas de primeira ordem com atraso

Um sistema térmico comumente é representado por um sistema de primeira ordem (MA-GALHÃES et al., 2019). Esses sistemas são encontrados em uma gama de aplicações, como em processos industriais e sofisticados sistemas automatizados (como em robótica). A função de transferência que representa esse tipo de sistema é dada pela equação (5) e caracteriza-se por ter apenas um termo integrador ou diferencial.

$$
G(s) = \frac{Ke^{-\theta s}}{\tau s + 1} \tag{5}
$$

Os termos K, θ e τ representam o ganho, o atraso no tempo e a constante de tempo, respectivamente. O ganho do processo (K) é obtido pela divisão da variável controlada em regime permanente (por exemplo, temperatura em um sistema térmico) pela variação da variável manipulada (como a amplitude do degrau), para o caso da figura 6, a equação (6) mostra o ganho em questão.

$$
K = \frac{\Delta T}{\Delta U} = \frac{T_2 - T_1}{U_2 - U_1}
$$
\n(6)

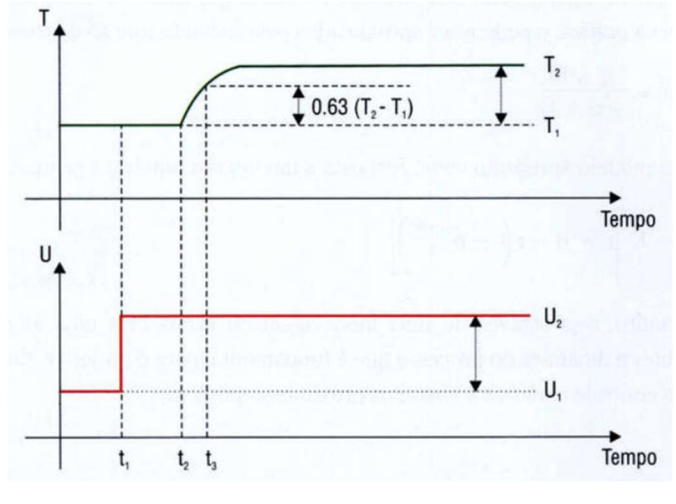

Figura 6-Resposta típica de um sistema térmico a uma entrada degrau

Fonte: Campos e Teixeira (2006)

Já o parâmetro tempo morto, atraso de tempo ou tempo de transporte (θ) é o tempo necessário que a variável controlada começa a responder a partir do início da perturbação na variável manipulada (CAMPOS e TEIXEIRA, 2006). Pela figura 6, θ seria calculado pela equação (7).

$$
\theta = t_2 - t_1 \tag{7}
$$

O parâmetro τ indica a velocidade em que o sistema responde às mudanças, como por exemplo, à uma entrada em degrau. Ao aplicar a transformada de Laplace inversa na equação (5) e omitindo alguns passos que envolvem expansão em frações parciais chega-se à equação (8), que é válida para  $t > 0$  (OGATA, 2010).

$$
c(t) = 1 - e^{\frac{-t}{\tau}}
$$
 (8)

Da equação (8) tem-se que em t = 0 a resposta é 0, e em t = τ, ou seja, o instante final, a resposta é unitária. A curva exponencial de resposta resultante mostra que em  $t = \tau$  o valor c(t) é 0,632 da variação total ou 63 % desta, sendo chamado de tempo de resposta ou constante de tempo (OGATA, 2010). A equação (9) ilustra este caso.

$$
c(\tau) = 1 - e^{-1} = 0.632\tag{9}
$$

 $\hat{E}$  possivel observar que quanto menor o valor de  $\tau$  o sistema tende a uma resposta mais rápida. Na figura 6 é apresentada a resposta típica de um sistema térmico a uma entrada em degrau, onde a constante de tempo é destacada como sendo 63 % da diferença das temperaturas final e inicial,  $T_2$  e  $T_1$ , respectivamente.

#### 3.5 Controladores ON-OFF (Liga-Desliga)

Uma das formas de controle mais simples e amplamente utilizada é o controle ligadesliga (ON-OFF). Neste tipo de controle, a variável manipulada assume apenas duas posições:

totalmente aberta ou totalmente fechada. Por exemplo, o controle de temperatura para atingir um valor de SP de 75 ºC em um sistema térmico por meio de uma lâmpada de aquecimento. Inicialmente, a lâmpada está fria, fazendo com que o controlador ou atuador a ligue totalmente. Após certo tempo, ela aquece e ultrapassa o valor do SP, que é a temperatura desejada. Neste ponto, a lâmpada é desligada, pois o sensor de temperatura detecta que ela está acima do nível desejado. À medida que a lâmpada perde calor para o ambiente, a temperatura cai abaixo do valor do SP, e neste momento em que a lâmpada é ligada novamente (TILBURY, 2011). Na figura 7 é representado o comportamento da temperatura nesta estratégia de controle do exemplo.

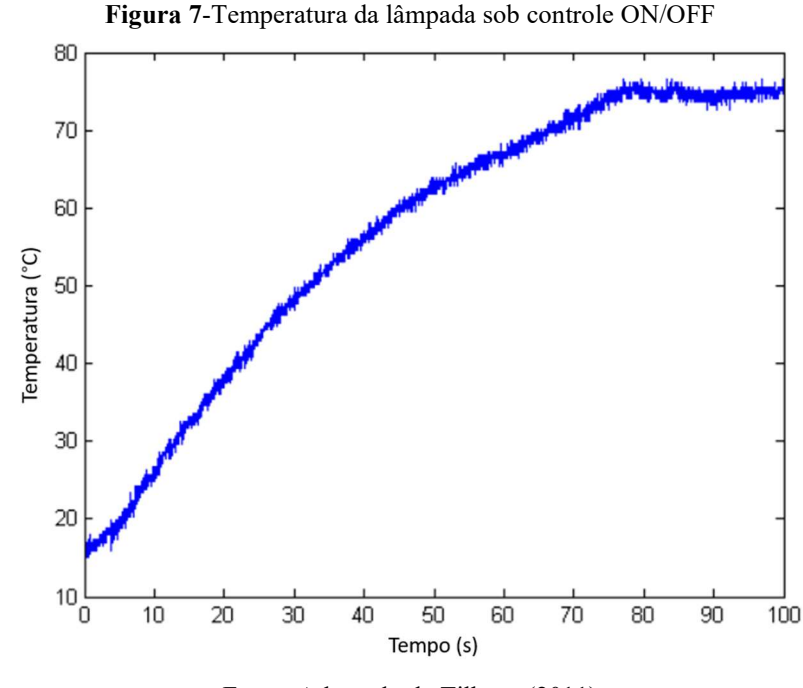

Fonte: Adaptado de Tilbury (2011)

Esse controlador é amplamente utilizado para sistemas lentos em razão da sobrecarga que pode causar em atuadores por conta do chaveamento em frequências elevadas. No entanto, esse tipo de controle apresenta algumas desvantagens, como a redução da vida útil do atuador, no caso do exemplo mencionado, a lâmpada.

#### 3.5.1 Controlador ON-OFF com banda morta

Este controlador é uma alternativa para reduzir a frequência com que a lâmpada é ligada e desligada. Ao utilizar um relé, o comportamento se assemelha a uma chave com histerese, ou seja, os chaveamentos ON e OFF tem condições diferentes. A zona morta, no caso do exemplo da temperatura, é definida como +2 ºC e -2 ºC. Isso significa que a lâmpada é desligada quando a temperatura medida está 2 ºC acima do valor desejado (77 ºC) e é ligada quando a temperatura cai 2 ºC abaixo do valor desejado (73 ºC). A temperatura controlada por essa estratégia é mostrada na figura 8, o comportamento se assemelha ao controle ON/OFF com filtragem.

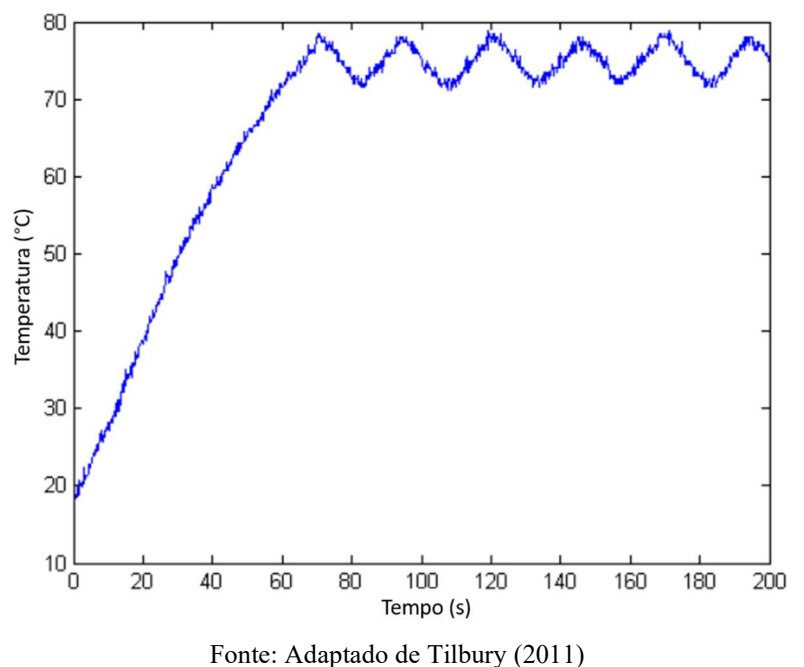

Figura 8- Temperatura da lâmpada sob controle ON/OFF com banda morta

3.6 Controladores Proporcional, Integral e Derivativo (PID)

Entre as diversas técnicas de controle industrial, destaca-se o controle Proporcional, Integral e Derivativo (PID), amplamente utilizado devido às suas inúmeras vantagens, tais como resposta rápida, robustez, facilidade de implementação e versatilidade (MAGALHÃES et al., 2000).

Desta forma o controlador PID calcula inicialmente o valor da diferença entre a variável controlada (medida no processo) e o valor desejado, também conhecido como erro, e de acordo com este processa um sinal de controle visando eliminar a diferença. Para isso, o algoritmo PID utiliza três termos distintos: o proporcional (P), o integral (I) e o derivativo (D) (CAMPOS e TEIXEIRA, 2006). Esses termos são combinados de acordo com a seguinte equação:

$$
u(t) = K_p \left[ e(t) + \frac{1}{T_l} \int_0^t e(\tau) d(\tau) + T_p \frac{de(t)}{dt} \right]
$$
 (10)

Onde de acordo com Campos e Teixeira (2006):

u(t): sinal na saída do controlador que atua no elemento final de controle;

e(t): sinal de entrada no controlador, é a diferença entre o valor desejado e o valor medido, ou seja, o próprio erro;

 $K_p$ : ganho proporcional à amplitude do valor do sinal de erro;

 $T_I$ : tempo integral, associado à ação proporcional da integral sobre o sinal de erro;

 $T<sub>p</sub>$ : tempo derivativo, ele atua pela ação proporcional à derivada do sinal do erro. De acordo com Lage (2018) a função de transferência do controlador PID é dado por

$$
C(s) = \frac{U(s)}{E(s)} = K_p \left( 1 + \frac{1}{T_I s} + T_D s \right)
$$
 (11)

Em que os ganhos integral e derivativo são:

$$
K_i = \frac{K_p}{T_I} e K_D = K_p T_D \tag{12}
$$

## Controlador Proporcional (P)

O controlador proporcional (P) é uma melhoria em relação ao controle ON-OFF, pois permite um ajuste preciso da variável de processo em relação ao valor desejado, porém a variável de processo dificilmente tem valor igual ao SP. Diferentemente do controle ON-OFF, o controlador proporcional opera de forma contínua, reduzindo oscilações na malha de controle (FRANCHI, 2011). O sinal de controle do controlador é diretamente proporcional ao erro, ou seja, quanto maior o erro, maior será o sinal de controle aplicado.

#### Controlador Integral (I)

O controlador integral (I) é uma componente essencial do controle PID e desempenha um papel fundamental na redução do erro. Ao contrário do controlador proporcional, que responde apenas à diferença instantânea entre a variável de processo e o SP, o controlador integral considera a soma acumulada dos erros ao longo do tempo. Isso permite que o mesmo atue de forma mais persistente a eliminar o erro de regime estacionário, alcançando um melhor controle do processo (FRANCHI, 2011).

## Controlador Proporcional e Integral (PI)

Este controlador permite uma resposta com período maior que o do controlador P, porém bem menor que o controlador I. Este tipo de controlador existe devido o controlador I ter uma resposta lenta a uma variação na entrada (FRANCHI, 2011). É o tipo de controle mais utilizado na indústria. Existem duas configurações:

#### a) Paralelo

As ações integral e proporcional agem independentes, e desta forma a saída é a soma das duas ações.

## b) Série

Primeiramente a ação proporcional é efetuada e posteriormente a integral. O erro do sistema é controlado pela ação proporcional.

Controlador Derivativo (D)

O controlador derivativo (D) desempenha um papel importante na resposta do sistema ao monitorar a taxa de variação do erro. Ele contribui na estabilidade da resposta, reduzindo a influência de mudanças rápidas no erro e minimizando oscilações indesejadas. Além disso, este controlador aplica o ganho para eliminar atrasos tornando-se eficaz em sistemas com atrasos significativos ou respostas transitórias lentas (FRANCHI, 2011). A desvantagem desse controlador é que ele pode multiplicar efeito de perturbações, como ruídos nos sensores.

## Controlador Proporcional, Integral e Derivativo (PID)

O controlador Proporcional, Integral e Derivativo (PID) combina a ação proporcional, integral e derivativa em um único controlador, assumindo duas configurações possíveis: série ou paralelo. O objetivo principal desde controlador é ter um período de resposta similar à ação integral, mas sem offset.

#### 3.7 Sintonia de controladores

A técnica de sintonia de controladores consiste no ajuste dos ganhos de um sistema em malha fechada com retroação baseados em métodos de otimização heurísticos. Esse processo de ajuste de parâmetros requer definição prévia do critério de desempenho desejado e, principalmente, a garantia da estabilidade da malha de controle. Para isso, é necessário que todos os polos da função da transferência em malha fechada possuam parte real negativa (CAMPOS, 2006). Os métodos de sintonia são utilizados para assegurar essa condição (LAGE, 2019).

Os seguintes critérios podem ser úteis na especificação do desempenho para a sintonia de controladores do tipo PID segundo Franchi (2011):

- 1) o sistema de controle deve ser estável;
- 2) os efeitos das perturbações devem ser minimizados;
- 3) resposta básica para variações do SP;
- 4) o erro em regime permanente (offset) deve ser eliminado;
- 5) o sistema deve ser robusto, ou seja, tem de ser pouco sensível às variações do processo e perturbações.

Neste trabalho os seguintes métodos de sintonia serão abordados:

#### (i) Sintonia de Ziegler e Nichols (ZN)

Proposto em 1942, este método foi pioneiro na sintonia de controladores PID. Neste, o ganho proporcional do controlador (Kp) é inversamente proporcional ao ganho do processo (K) e à razão entre o tempo morto (θ) e a constante de tempo do processo ( $\theta/\tau$ ). Segundo Lage (2019) quanto maior a razão, mais difícil é controlar o processo e menor deve ser o ganho do controlador. Desta forma, devido a relação entre dos tempos integral (Ti) e derivativo (Td) do

controlador com a dinâmica do processo  $(\tau)$ , se o processo for lento maior deverá ser o tempo integral e o tempo derivativo.

## (ii) Sintonia de Chien, Hrones e Reswick (CHR)

É um método proposto em 1952 que oferece diferentes critérios de desempenho. Um desses critérios é obter a resposta mais rápida possível sem sobrevalor, onde se obtém o menor ganho proporcional para o controlador, sendo para a maioria das malhas de controle um dos melhores critérios de desempenho. A escolha de um ganho mais baixo faz do sistema robusto, ou seja, está mais longe da instabilidade (MAGALHÃES et al., 2019).

#### (iii) Sintonia de Cohen e Coon (CC)

Devido uma deficiência no método de sintonia (ZN) na resposta com atraso ocasionada quando o processo possui um tempo morto (θ) muito logo e maior que à constante de tempo de malha aberta ( $\theta/\tau$ ), em 1953, Cohen e Coon propuseram algumas recomendações sobre a sintonia PID que corrigem essa deficiência (FRANCHI, 2011).

# (iv) Sintonia da integral do valor absoluto do erro (IAE) e Sintonia da integral do tempo multiplicado pelo valor absoluto do erro (ITAE)

Os métodos que envolvem o valor do erro foram propostos inicialmente em 1967 para um problema de carga e mais tarde em 1969 para degraus no SP. Mais detalhes são dados em Lopez et al. (1967) e Rovira et al. (1969) para o primeiro e segundo método de sintonia, respectivamente. De acordo com Campos e Teixeira (2006, p. 56) "Este método sugere utilizar como critério de desempenho a integral de uma função do erro dentro de uma janela de tempo, suficiente para eliminar o erro em regime permanente". Neste procedimento, toda a curva de resposta do sistema é avaliada, em vez de apenas dois pontos, como na maioria dos métodos de sintonia.

Nessa classe de sintonia são utilizados dois critérios, a integral do valor absoluto do erro (IAE) que mede a diferença entre a variável e o SP, cuja equação é dada por (12):

$$
-\int |e(t)| \, dt \tag{13}
$$

O segundo critério é a integral do produto do tempo pelo valor absoluto do erro (ITAE) entre a variável e o (SP) dada pela equação (13):

$$
-\int t.\left|e(t)\right|.dt\tag{14}
$$

A vantagem do método ITAE é a menor sensibilidade aos erros que acontecem logo após a perturbação (tempo próximo de zero) (CAMPOS E TEIXEIRA, 2006).

#### (v) Sintonia do modelo interno (IMC)

Em processos industriais verificou-se que os métodos de sintonia (ZN) e (CC) para a malha aberta apresentavam agressividade em muitos processos, devido apresentarem um grande ganho proporcional (Kp) e um pequeno tempo integral (Ki). Desta forma, foram desenvolvidas as regras de sintonia empregando o modelo interno (IMC), tendo como aspecto essencial a robustez, ou seja, o controle da instabilidade. Neste método, a constante de tempo de malha fechada é relacionada diretamente com a robustez da malha de controle por meio dos parâmetros de sintonia, como resultado, a resposta à perturbação não deve apresentar oscilação e overshoot. Deve-se testar os valores em malha aberta e fazer a sintonia precisa do controlador, como nos métodos anteriores (FRANCHI, 2011).

 A tabela 2 mostra o ganho dos métodos citados baseados em modelos de primeira ordem.

| Método                  | Kp                                                       | Ki                                                                            |  |
|-------------------------|----------------------------------------------------------|-------------------------------------------------------------------------------|--|
| ZN                      | $1,2\tau$<br>$K\theta$                                   | $2\theta$                                                                     |  |
| <b>CHR</b>              | $0,6\tau$<br>$K\theta$                                   | $\theta$                                                                      |  |
| CC                      | $(1,35+0,25\frac{\theta}{r})\frac{\tau}{\kappa\rho}$     | $\frac{(1,35+0,25\frac{\theta}{\tau})}{(0,54+0,33\frac{\theta}{\tau})}\theta$ |  |
| Int. do Erro (ITAE/IAE) | $\frac{1}{K}(A^*\left(\frac{\theta}{\tau}\right)^{B^*})$ | $\frac{\theta}{(C^*+D^*\left(\frac{\theta}{\tau}\right))}$                    |  |
| Chidambaram             | $\frac{1}{K}(\frac{\tau}{\theta}+0.5)$                   | $\tau + 0.5\theta$                                                            |  |
| <b>IMC</b>              | $2\tau + \theta$<br>$3K\theta$                           | $\tau + \frac{\theta}{2}$                                                     |  |

Tabela 2. Cálculo dos ganhos dos métodos de sintonia PID.

Fonte: Adaptado de Magalhães et al. (2019)

Os valores das contantes  $A^*, B^*, C^*$  e  $D^*$  são apresentados na tabela 3 para as sintonias ITAE e IAE, respectivamente.

Tabela 3. Valores das constantes dos métodos de sintonia ITAE e IAE

| Método      | $A^*$ | B*                                                 | $\mathbf{C}^*$ | ר ∗ |
|-------------|-------|----------------------------------------------------|----------------|-----|
| <b>ITAE</b> |       | $\vert 0.965 \vert -0.85 \vert 0.796 \vert -0.147$ |                |     |
| IAE         |       | $1,086$ -0,869   0,740   -0,130                    |                |     |

Fonte: Adaptado de Magalhães et al. (2019)

#### 4 METODOLOGIA

Neste capítulo são descritos os materiais e dispositivos utilizados, bem como o arranjo dos mesmos. Além disso, são detalhados os testes realizados para verificar o comportamento do protótipo do sistema térmico. Inicialmente, estabeleceu-se como objetivo que o protótipo atingisse a temperatura pré-estabelecida em um período de uma hora.

#### 4.1 Descrição dos dispositivos

Esta seção apresenta as principais características dos dispositivos eletrônicos que foram utilizados na construção da chocadeira, bem como o material que serviu de estrutura separadora entre os ambientes externo e interno.

## 4.1.1 Arduino

Para efetuar os comandos e construir o circuito sem necessitar de soldagem recorreu-se ao microcontrolador Arduino, figura 9, que é um dispositivo de prototipagem eletrônica rápida e de código aberto, com hardware e software livres, contando ainda com ferramentas adicionais de baixo custo (CIRIACA, 2015).

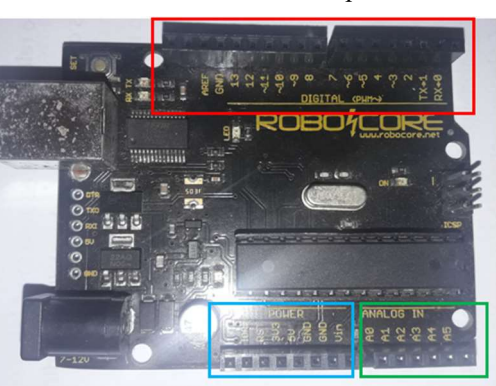

Figura 9. Estrutura de hardware ou placa do Arduino

Fonte: Adaptado de RoboCore (2022).

De acordo com a figura 9 a placa consiste em um microcontrolador Atmel AVR de 8 bits, com interface serial ou USB (do inglês, Universal Serial Bus), contando ainda com pinos digitais e analógicos (CIRIACA, 2015), representados pelos retângulos vermelho e verde, respectivamente na figura, o retângulo azul representa a parte de alimentação. O componente de software é escrito em linguagem C/C++ em um compilador com interface gráfica em Java, chamada de IDE (do inglês, Integrated Development Environment) que se conecta a placa para executar os comandos através de cabo firmware embutido, que é carregado na memória ROM (do inglês, Read Only Memory) da placa (CIRIACA, 2015). Na figura 10 é apresentada a interface gráfica da IDE do Arduino.

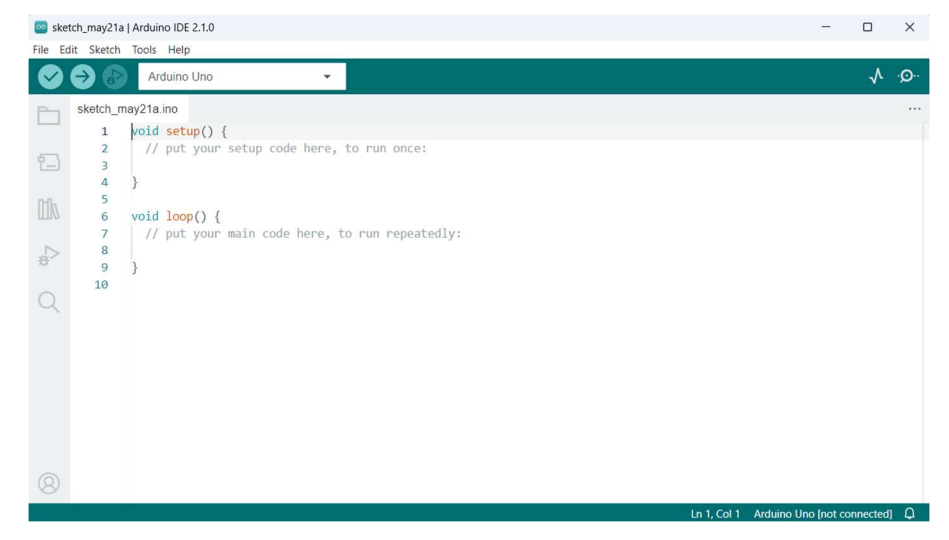

Figura 10-Print screen da IDE de desenvolvimento de códigos para o Arduino

Fonte: Arduino (2023)

#### 4.1.2 Sensor de temperatura e umidade

O controle da temperatura e umidade é fator que influencia diretamente no desenvolvimento e eclosão dos ovos, a figura 11 apresenta o sensor digital DHT 11 utilizado neste trabalho. Este tipo de sensor apresenta alta confiabilidade e estabilidade, apresentando em sua configuração um sensor resistivo de componentes úmidos e um medidor NTC (do inglês, Negative Temperature Coefficient) de temperatura, ambos são conectados a um microcontrolador de 8 bits, a tensão contínua de alimentação indicada está entre 3,5 e 5,5 V e a corrente entre 0,3 mA (AOSONG, 2022).

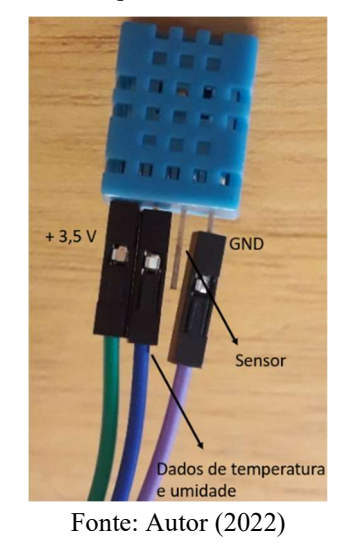

Figura 11-Sensor de temperatura e umidade DHT11 utilizado

#### 4.1.3 Display

Para visualização dos valores de temperatura e umidade do sensor DHT11 de forma iterativa foi escolhido o display transflectivo LCD TFT 1,6" 130×130 SSD1283A que permite mostrar desenhos, gráficos, strings de texto, dentre outros. Na figura 12 é o vislumbrado o display utilizado na chocadeira para monitoramento de temperatura e umidade. A tensão de alimentação recomendada pelo fornecedor é de 3,3 V, embora outros autores recomendem também utilizá-lo com 5 V (WOUTERLOOD, 2020).

Figura 12-Display LCD escolhido para mostrar em tempo real os valores de temperatura e umidade

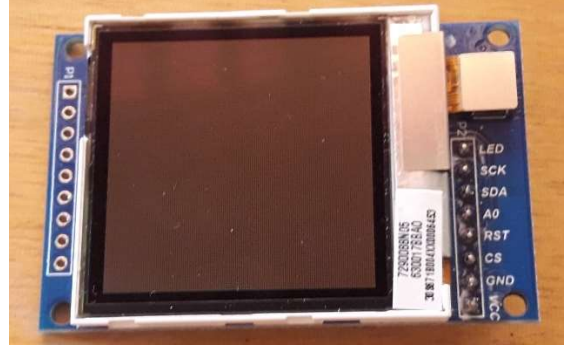

Fonte: Autor (2022)

Na figura 13 o esquema de ligação do sensor DHT 11 e o display com o Arduino feito no software fritzing é mostrado.

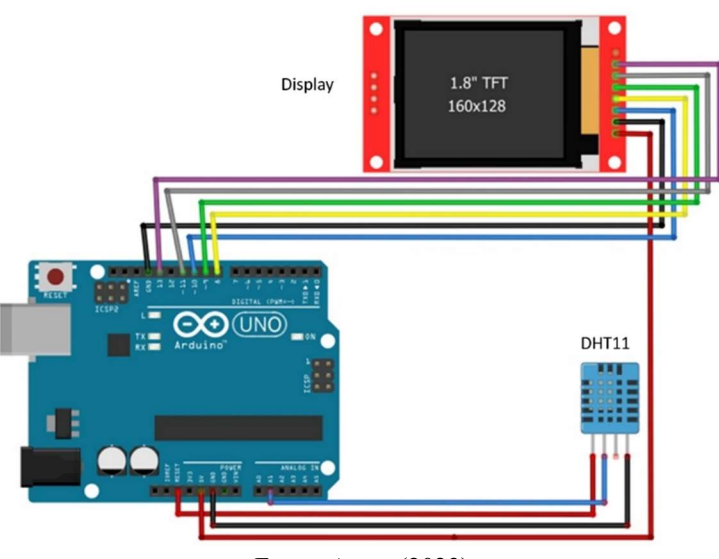

Figura 13-Esquema de ligação Sensor DHT11, display e Arduino

Fonte: Autor (2023)

## 4.1.4 Motor de Passo e Módulo Driver ULN2003

O motor escolhido para fazer a movimentação da estrutura e posterior rolagem dos ovos foi o motor de passo modelo 28BYJ-48 em conjunto com o módulo driver UNL2003, figura 14. O arranjo composto por estes dois dispositivos é considerado simples e facilita a montagem do circuito (ELETROGATE, 2018). O 28BYJ-48 Stepper Motor (motor de passo) opera a uma tensão contínua de 5 V e em uma frequência de 100 Hz, possuindo 4 fases (KIATRONICS, 2022).

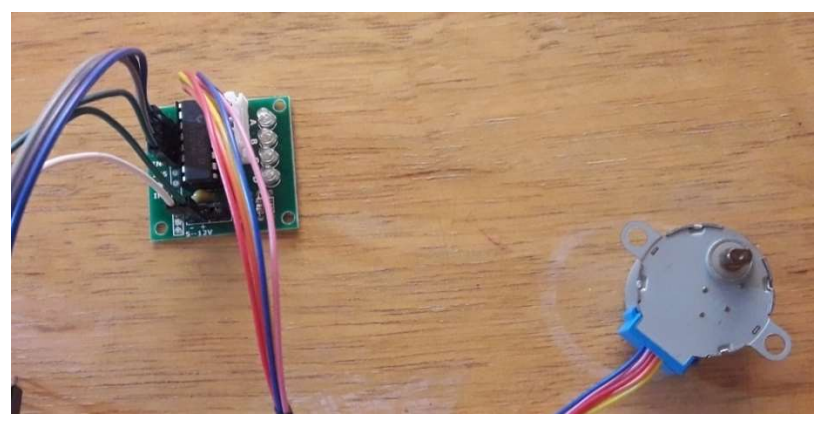

Figura 14-À esquerda módulo driver e na direita motor de passo

Fonte: Autor (2022)

Por apresentar torque elevado e tamanho pequeno é ideal para aplicação na rolagem dos ovos. O módulo permite controlar as fases do motor e principalmente, permite um aumento de corrente de alimentação do motor, uma vez que este necessita de uma corrente com valor acima da máxima fornecida pelo microcontrolador (Arduino). O módulo driver é um chip que possui duas pontes em forma de H com resistores, capacitores e transistores, por possuírem resistência baixa essas pontes dissipam pouca energia na forma de calor, contam ainda, com proteção contra curto-circuito e excesso de temperatura, a figura 15 apresenta a ponte de diodos presente neste dispositivo.

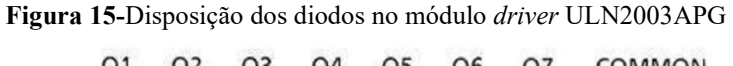

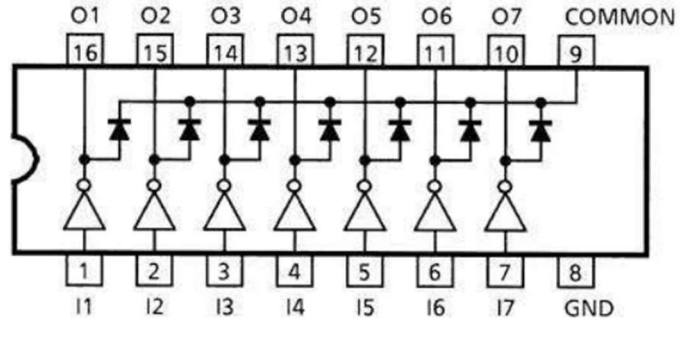

Fonte: Murta (2016)

O esquema de ligação de jumpers entre o motor de passo, módulo driver e Arduino é mostrado na figura 16.

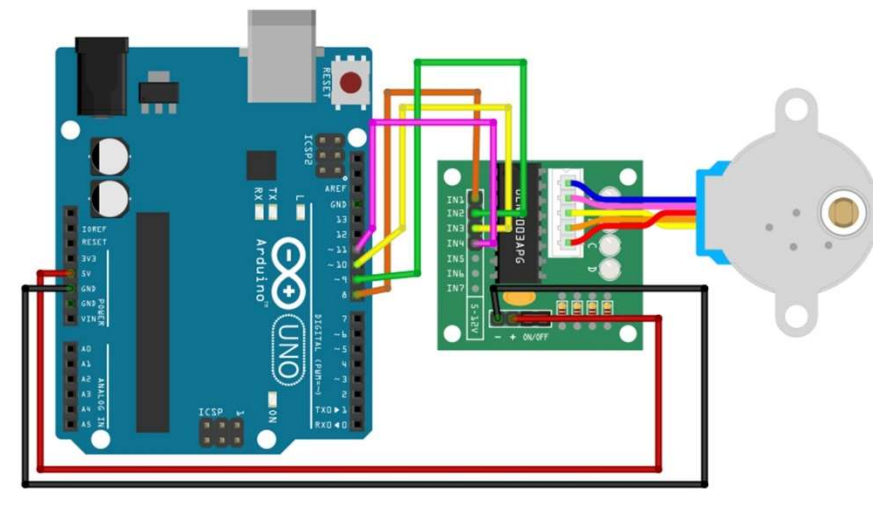

Figura 16-Esquema de ligações do motor de passo, módulo driver e portas do Arduino

Fonte: Autor (2023)

#### 4.1.5 Controle da luminosidade

Para controlar a luminosidade da lâmpada da chocadeira, utilizou-se o módulo PWM (Pulse Width Modulation, em tradução livre Modulação por Largura de Pulso), conforme mostrado na figura 17. Esse dispositivo realiza um chaveamento entre os estados aberto e fechado, operando em regime contínuo. O PWM é um sistema digital de comunicação que controla a carga ao variar o tempo que um sinal permanece nos valores máximo e mínimo dentro de um período de 20 microssegundos. No caso do Arduino, o valor máximo é 5 V e o mínimo é 0 V (STRAUB, 2020).

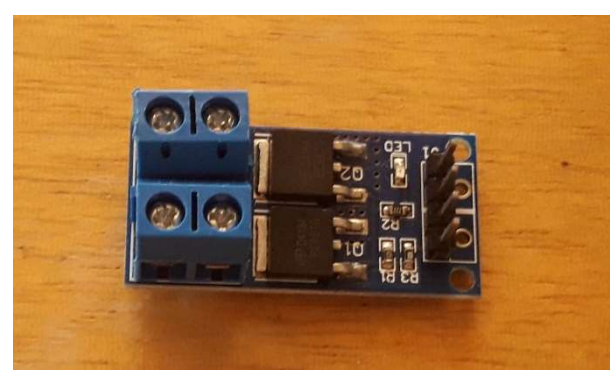

Figura 17-Módulo PWM

Fonte: Autor (2022)

Embora a placa Arduino possua saídas PWM, elas são limitadas pela tensão e corrente máximas de 5 V e 40 mA, respectivamente. Dessa forma o módulo PWM torna-se útil uma vez que a lâmpada para aquecimento necessite de valores maiores de tensão e corrente. A figura 18 apresenta o controle por meio do PWM em um sistema que opera com um ciclo de trabalho, também conhecido como duty cycle, de 50 %. O duty cycle representa a proporção do tempo em que o sinal PWM permanece ligado (valor de tensão alto, 5 V) em relação ao tempo total

de um período. Isso significa que o sinal PWM fica ligado (valor de tensão alto, 5 V) durante metade do período e desligado (valor de tensão baixo, 0 V) durante a outra metade do período.

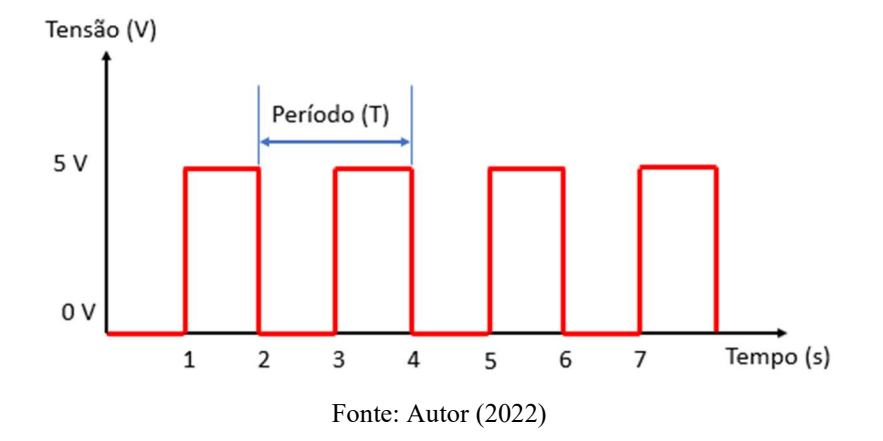

Figura 18-Exemplo de controle por largura de pulso

#### 4.1.6 Lâmpada para aquecimento

Para aquecimento da chocadeira escolheu-se uma lâmpada incandescente como aquelas utilizadas nos faróis de carro, figura 19 a), elas caracterizam-se pela dissipação da energia na forma de calor, de acordo com Straub (2020) apenas 5 % da eletricidade fornecida que passa pelo filamento de metal interno convertem-se em luz, o restante dissipa-se na forma de calor. Em b) o bucal utilizado para acoplar a lâmpada, o terminal negativo é toda a carcaça metálica externa, o que exige certo cuidado e atenção, e o terminal positivo é o fio amarelo.

Figura 19-Em a) lâmpada modelo 1 polo P21 12 V 21 W e em b) o bucal, também conhecido por soquete

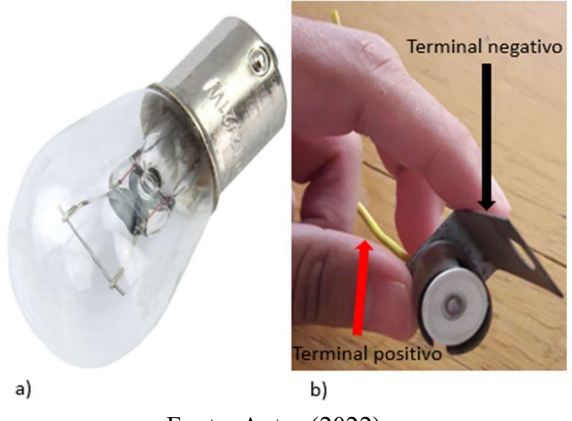

Fonte: Autor (2022)

Na figura 20 o circuito de monitoramento e controle de temperatura é mostrado, com destaque para o controlador, atuador e sensor, delimitados pelos retângulos tracejados verde, azul e roxo, respectivamente.

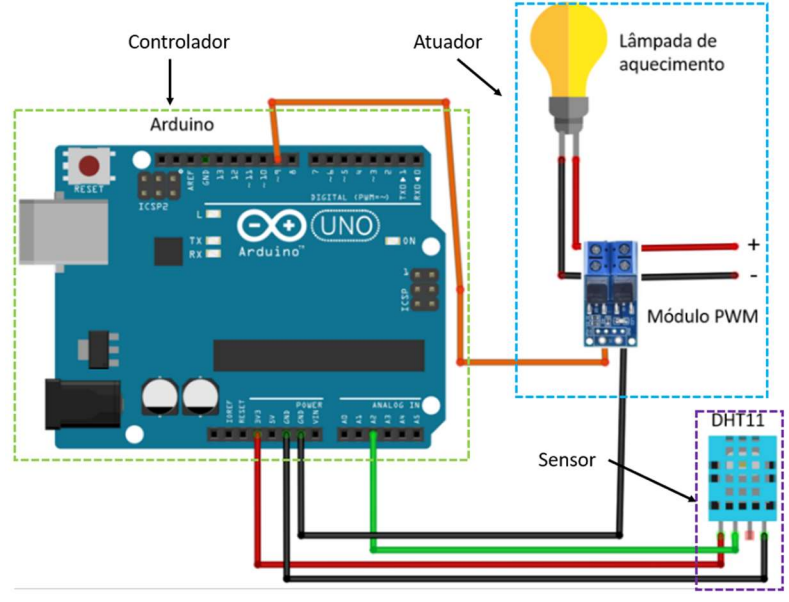

Figura 20-Circuito do controlador de temperatura: sensor, Arduino, lâmpada e modulo PWM

Fonte: Autor (2022)

## 4.1.7 Cooler

Este dispositivo tem como principal função dissipar calor de componentes eletrônicos em circuitos elétricos, como aqueles presentes nos processadores de computador, placas gráficas, circuitos integrados de impressoras, etc. O princípio de funcionamento é baseado na transferência de calor por convecção, para o caso do sistema térmico da chocadeira, ele foi colocado de tal forma a forçar o fluxo de ar quente proveniente da lâmpada a circular na região em que ficariam os ovos, alcançando assim maior uniformidade na distribuição de calor no interior da chocadeira. A figura 21 mostra o cooler utilizado proveniente de uma impressora.

Figura 21-Cooler utilizado para recirculação de ar dentro do sistema térmico

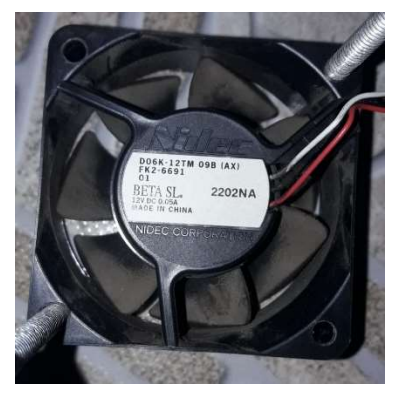

Fonte: Autor (2023)

## 4.2 Construção do protótipo

Na figura 22, é apresentada a malha de controle de temperatura. Em (1) está o SP, que é o valor de referência de temperatura, neste caso, deve estar entre 37,4 e 37,8 ºC. Há um bloco

somador que compara os dados provenientes do sensor de temperatura (4) e fornece o erro. Em (2), o controlador é o Arduino, que atua na planta ou sistema térmico da chocadeira por meio do atuador (3), consistindo no módulo PWM e a lâmpada de aquecimento, resultando no processo de aquecimento ou resfriamento (5).

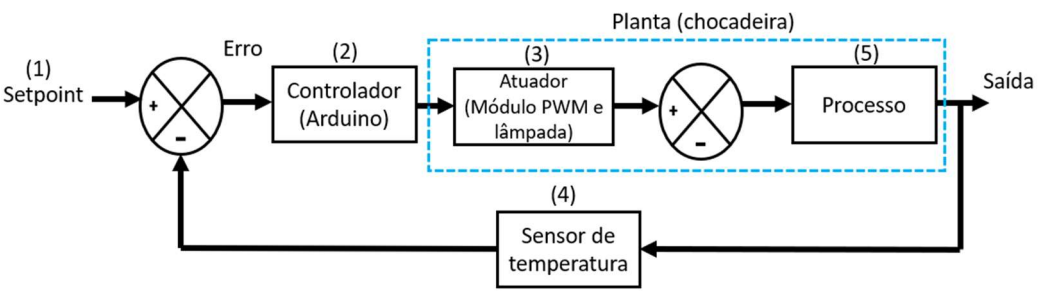

Figura 22-Malha para controle de temperatura.

Fonte: Autor (2022)

Para a construção do protótipo utilizou-se a madeira Marupá (de nome científico, Simarouba amara) que apresenta baixo peso, facilidade para efetuar cortes e fixar pregos, é resistente a ataque de insetos, bem como preço acessível de obtenção na região. A figura 23 a) apresenta o desenho feito no software AutoCAD® 2022/23 versão estudante do caixote montado para comportar os ovos, cujas dimensões são 37,1 cm de comprimento, 28,7 cm de largura e 25 cm de altura com espessura de 1 cm cada, e em b) o desenho 3d.

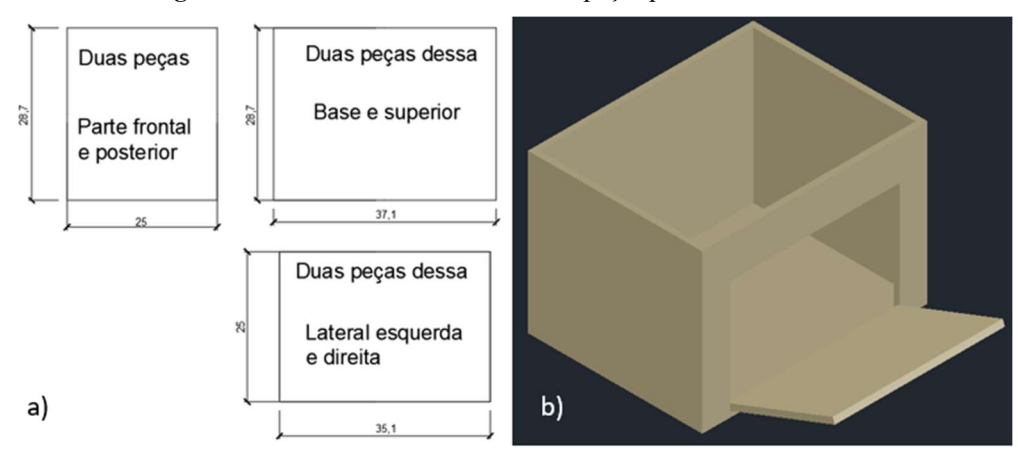

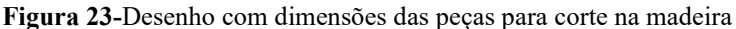

Fonte: Autor (2022)

Na figura 24 a) e b) vislumbra-se a estrutura projetada para rolagem dos ovos com seus respectivos desenhos 2d (dimensões em centímetros) e 3d, respectivamente. O receptor de torque é o responsável por transferir o movimento circular do eixo do motor de passo para a estrutura em grade a qual os ovos ficam dispostos. Esta foi envolta por um retângulo externo para limitar o percurso, uma vez que deixada livremente faria o caminho circular, o que prejudicaria a rolagem eficiente dos ovos.

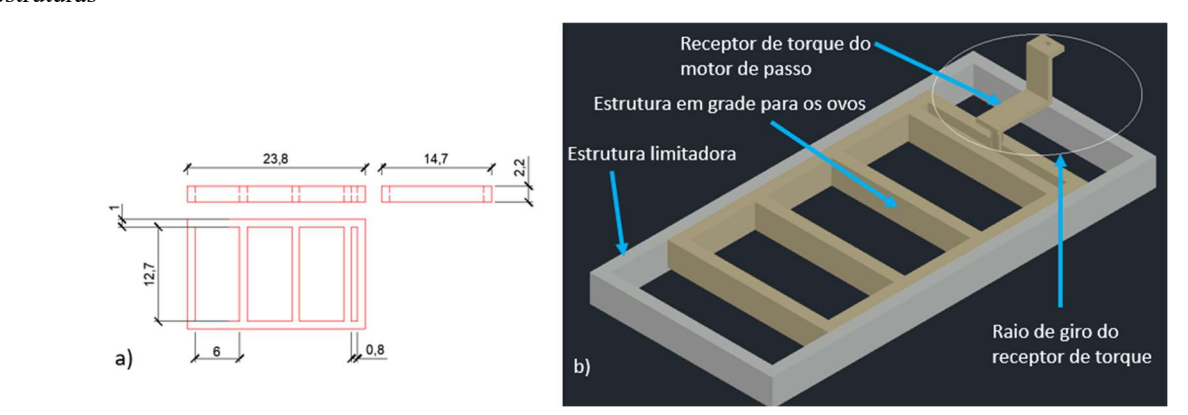

Figura 24-Estrutura de rolagem dos ovos, em a) vistas com as medidas e em b) desenho 3d das principais estruturas

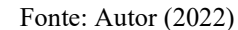

Na figura 25 é apresentado a demarcação dos furos na peça de madeira que serve de separação dos compartimentos onde ficariam os ovos e o reservatório de água para o fornecimento de umidade.

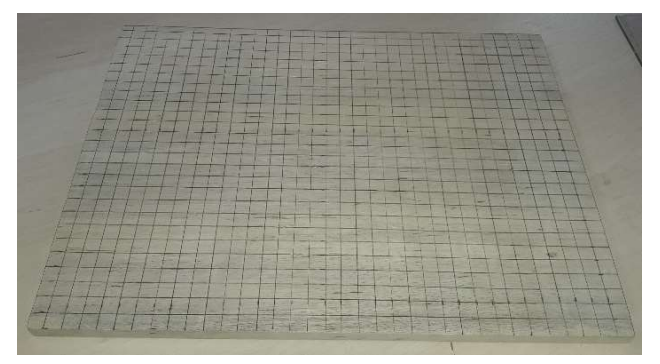

Figura 25-Peça demarcada para realização dos furos

Fonte: Autor (2022)

Na figura 26 a) é mostrada a estrutura responsável pela viragem dos ovos pronta construída em Marupá com exceção da trave que serve de suporte para o motor de passo, construída em outra madeira de menor espessura. Em 26 b) e c) é apresentado o teste com ovos comerciais para verificar se a rolagem dos ovos seria satisfatória. O protótipo apresentado na figura 21 apresentou problemas, pois a peça responsável por transferir o torque do motor não suportou ficar presa ao eixo e conectada a parte móvel, ela desprendia do eixo e o movimento de rolagem era interrompido.

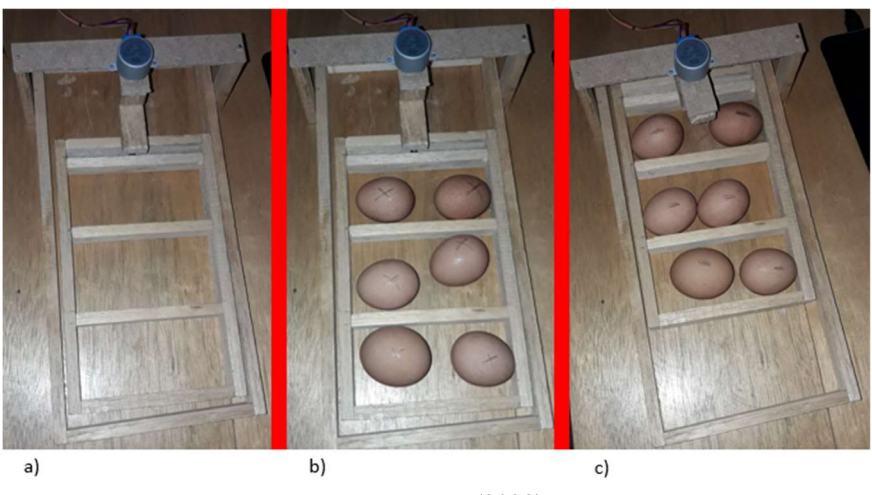

Figura 26-Em a) Protótipo da estrutura de rolagem dos ovos (comerciais), em b) os ovos na posição X e em c) na posição O.

Fonte: Autor (2022)

 Dessa forma uma nova peça foi desenvolvida, com madeira prensada disponível no laboratório de Sinais e Sistemas da Universidade Federal do Oeste do Pará. Desta vez, o receptor de torque assumiu a forma de disco circular, conforme a figura 27 a), em 27 b) é apresentado o arranjo final.

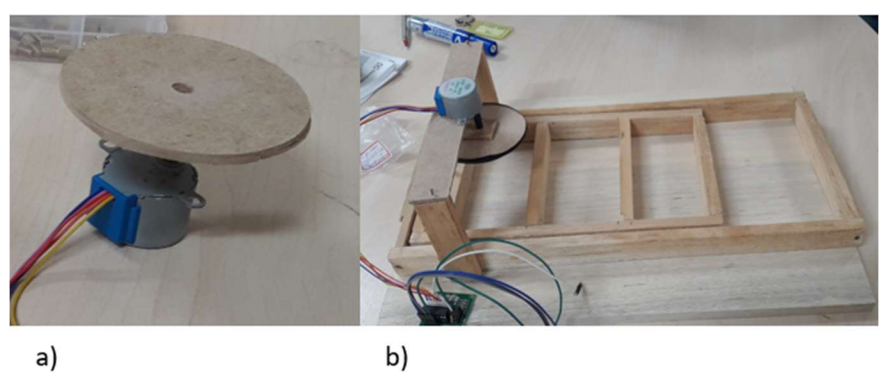

Figura 27-Em a) nova peça acoplada ao eixo do motor e em b) Fixação da estrutura para testes

Fonte: Autor (2022)

Por fim, a estrutura final é apresenta na figura 28. Na parte a) vê-se a estrutura externa com a porta aberta, possibilitando a visualização de dois compartimentos: um contém a estrutura de rolagem suspensa em uma placa com inúmeros furos, e outro onde o recipiente com água é depositado. Em b), é destacado a parte interna superior, onde estão localizados a lâmpada responsável pelo aquecimento, o cooler para recirculação de ar e o motor de passo que efetua a rolagem dos ovos.

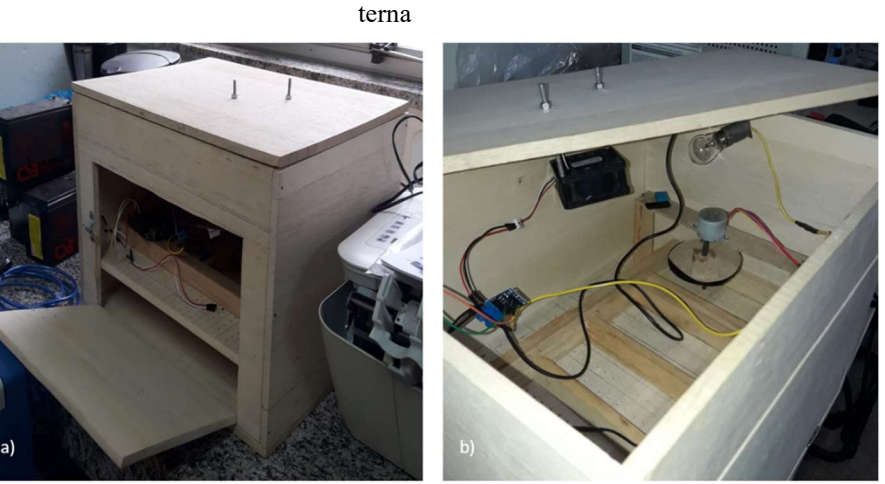

Figura 28-Estrutura final do sistema térmico da chocadeira. Em a) estrutura externa, e b) estrutura in-

Fonte: Autor (2023)

Uma vez o arranjo pronto, efetuaram-se testes rotineiros afim de verificar o funcionamento de alguns dispositivos, como motor de passo e sua estrutura e os dados coletados pelo sensor sendo mostrado em tempo real no display.

Na figura 29 a), são apresentados os dados de temperatura e umidade em tempo real durante um teste em que um recipiente com água quente foi introduzido no interior da caixa, a fim de observar o aumento gradativo da temperatura interna, figura 29 b).

Figura 29-Em a) dados de temperatura e umidade são mostrados em tempo real do ambiente, em b) um recipiente de água quente simula o aquecimento via lâmpada

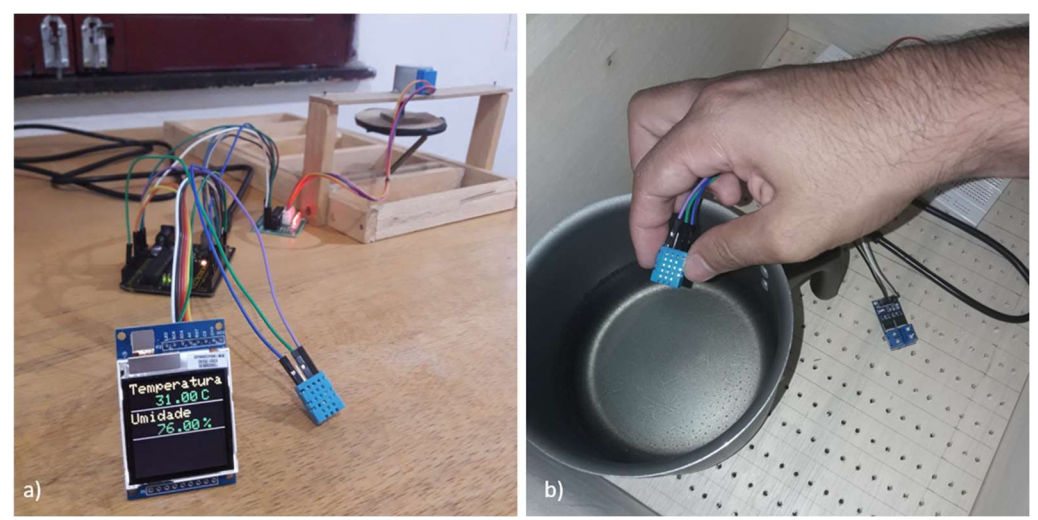

Fonte: Autor (2023)

#### 4.3 Resposta ao degrau do sistema

Com a conclusão da estrutura da chocadeira, deu-se início à fase de testes para projeto do controlador. Nessa etapa, a atenção voltou-se para a parte interna da chocadeira, que consiste no sistema térmico ou planta a ser modelada.

Durante esta etapa do projeto, foram feitas algumas adaptações em relação a escolhas dos componentes. Primeiramente, optou-se por utilizar o Simulink® em vez da IDE do Arduino, pois coletar dados de temperatura manualmente demandaria muito tempo. O MATLAB possui uma biblioteca que permite a integração com o Arduino, tornando o procedimento mais simples ao utilizar diagramas de blocos para a programação.

Em relação aos sensores, o DHT11 foi substituído pelo sensor NTC devido à falta de uma biblioteca disponível para o Simulink®. O sensor NTC, presente no laboratório de sinais e sistemas da Universidade Federal do Oeste do Pará (Ufopa) apresentou vantagens de calibração, pois foi utilizado por SANTOS e JUNIOR (2021), e uma biblioteca disponível gratuitamente, eliminando a necessidade de desenvolver uma nova biblioteca para o sensor DHT11.

Figura 30-Sensor NTC calibrado utilizado disponível no laboratório

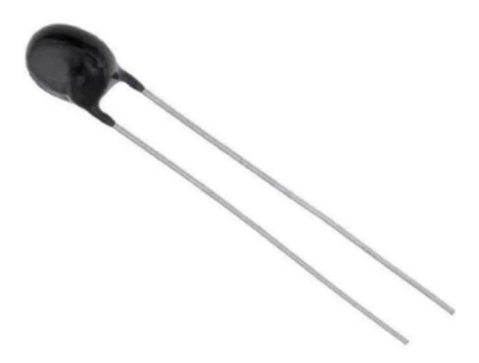

Fonte: Disponível em <https://www.autocorerobotica.com.br/sensor-de-temperatura-ntc-10k-3mm>. Acesso em 14 jun. 2023

Outra adaptação ocorreu na rolagem dos ovos, que foi desconsiderada devido a restrições impostas pela comissão de ética da universidade. Estas envolviam a necessidade de conhecimento do sexo das aves após o nascimento, a apresentação do local e quantidade de alimento a ser oferecido aos animais, entre outros requisitos, tornando o teste com ovos inviável, pelo menos, no escopo deste trabalho.

Durante os testes, o cooler permaneceu ligado de forma contínua, uma escolha feita para as condições especificas do projeto.

A figura 31 apresenta o esquema de ligações entre os componentes eletrônicos para o primeiro teste, que consistiu na verificação de acionamento da lâmpada utilizando o módulo PWM por meio do Simulink® e o funcionamento do sensor NTC.

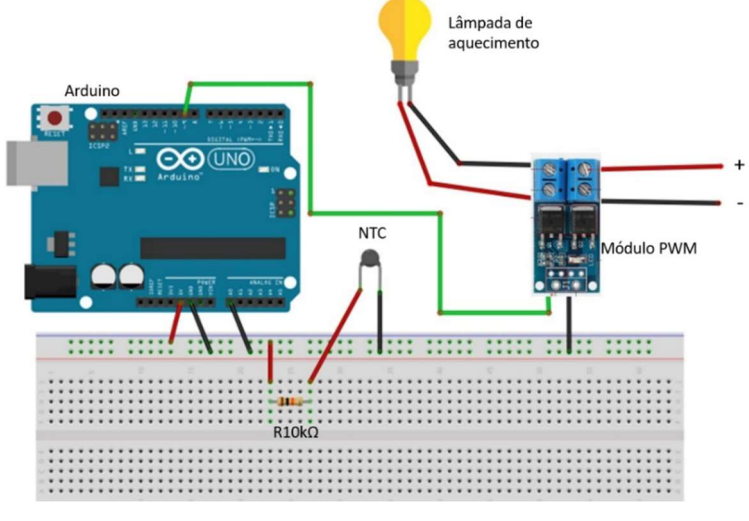

Figura 31-Esquema de ligações para teste da lâmpada de 21 W

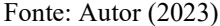

Com a biblioteca ArduinoIO implementada no software MATLAB/Simulink® fez-se a resposta ao degrau do sistema a fim de se obter a temperatura máxima alcançado pelo sistema, os blocos utilizados constam na figura 32.

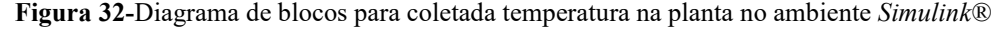

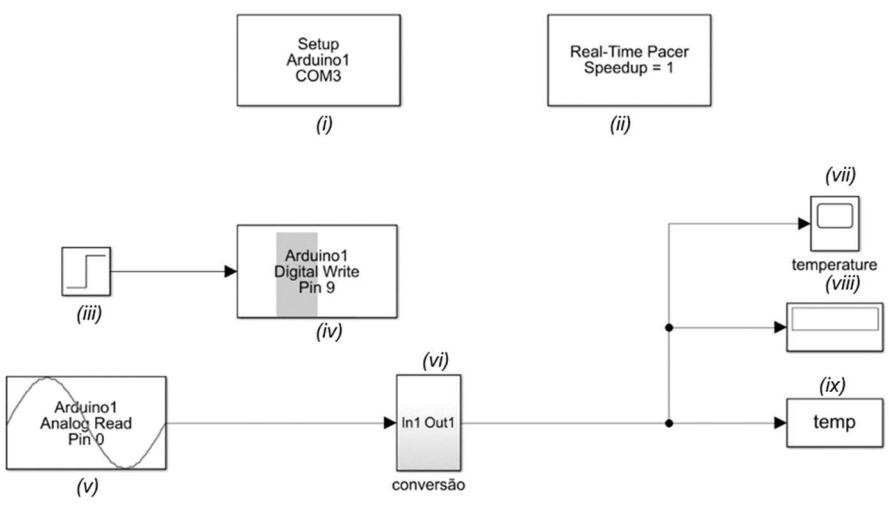

Fonte: Autor (2023)

Este diagrama de blocos permite a configuração da porta de conexão serial, que estabelece a ligação entre o Arduino e o computador. No bloco Setup (ii) é definida a velocidade de transmissão das informações coletadas nas portas do Arduino para o computador. Além disso, os blocos (iii) e (iv) desempenham funções específicas no sistema. O bloco (iii) representa a entrada degrau com o valor máximo de 255 (a função analógica que envia os dados recebe 8 bits de informação, fazendo um mapeamento entre 0, mínimo, e 255, o máximo, no sistema decimal), indicando que a lâmpada deve acender totalmente após 30 segundos, para este caso.

Vale lembrar que, para simular o modelo em malha aberta e fechada, foi considerado que o valor de 255 representa 100% do ciclo de trabalho ou o valor unitário.

 Por sua vez, o pino de saída é configurado no pino digital 9 e está conectado ao módulo PWM, permitindo que assuma valores entre 0 e 255.

Os blocos (v) e (vi) têm a finalidade de coletar dados na porta analógica 0, que recebe informações do sensor NTC. Nesse caso, é necessário realizar a conversão desses dados, que é feita no bloco (vi), pois este sensor envia informações na forma de tensão, não diretamente em temperatura. Assim a temperatura é obtida através das equações (14) e (15) conforme apresentam (SANTOS e SILVA, 2021):

$$
V = \frac{5xADC}{1023} \tag{15}
$$

Onde os termos V e ADC referem-se a diferença de potencial calculada e o valor obtido pela entrada analógica do Arduino, respectivamente. Logo a resistência do NTC é calculada através de (15).

$$
R = \frac{V}{(5 - V)} \times 10000\tag{16}
$$

Essas equações são então implementadas em um bloco de conversão, conforme a figura 33, sendo que a temperatura foi obtida pela equação de SteinHart-Hart (SANTOS e SILVA, 2021).

#### Figura 33-Bloco de conversão de temperatura

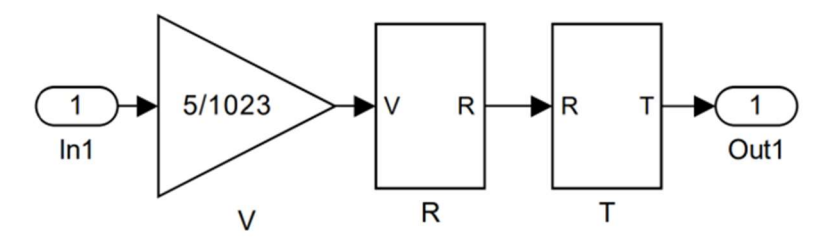

Fonte: Santos e Junior (2021)

Por outro lado, os blocos (vii), (viii) e (ix) exibem os valores em tempo real da temperatura e da entrada degrau, além da variável temp que armazenará os valores de temperatura no sistema. Na figura 34, é vislumbrado o momento de realização do teste.

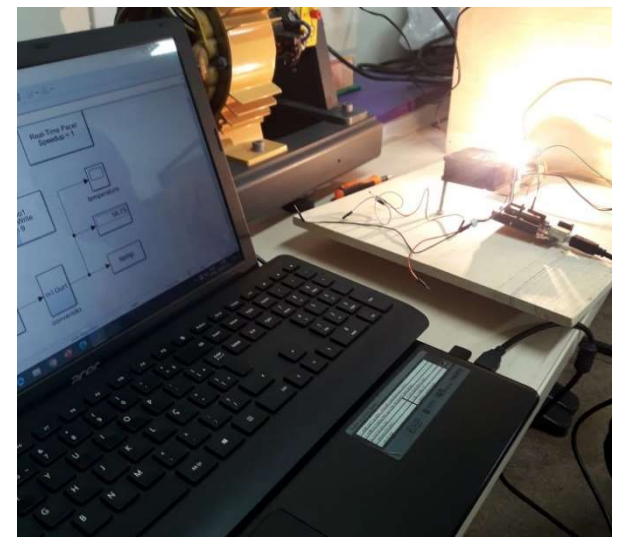

Figura 34-Realização de teste no Simulink® com PWM e a lâmpada

Fonte: Autor (2023)

Devido a fonte utilizada não fornecer corrente suficiente para acionar simultaneamente o cooler e a lâmpada, foi necessário recorrer a uma fonte externa disponível no laboratório, conforme mostra figura 35.

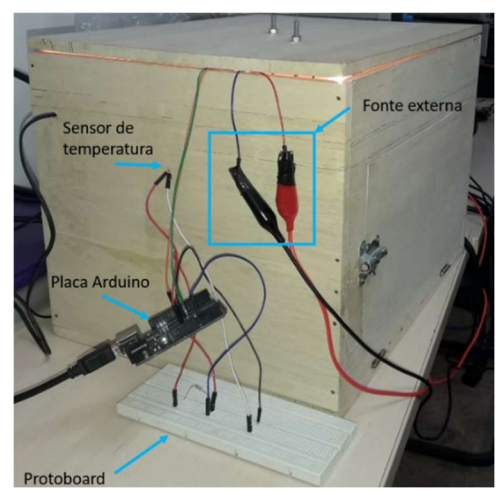

Figura 35-Planta passando pelo teste de resposta ao degrau

Fonte: Autor (2023)

Com essas alterações foi realizado o teste para obter a curva característica do sistema térmico a partir de uma entrada ao degrau com tempo morto de 35 segundos. Foi estabelecido que a temperatura deveria atingir aproximadamente 37 ºC em uma hora. No entanto, de acordo com a figura 36, a temperatura máxima não ultrapassou 26,5 ºC.

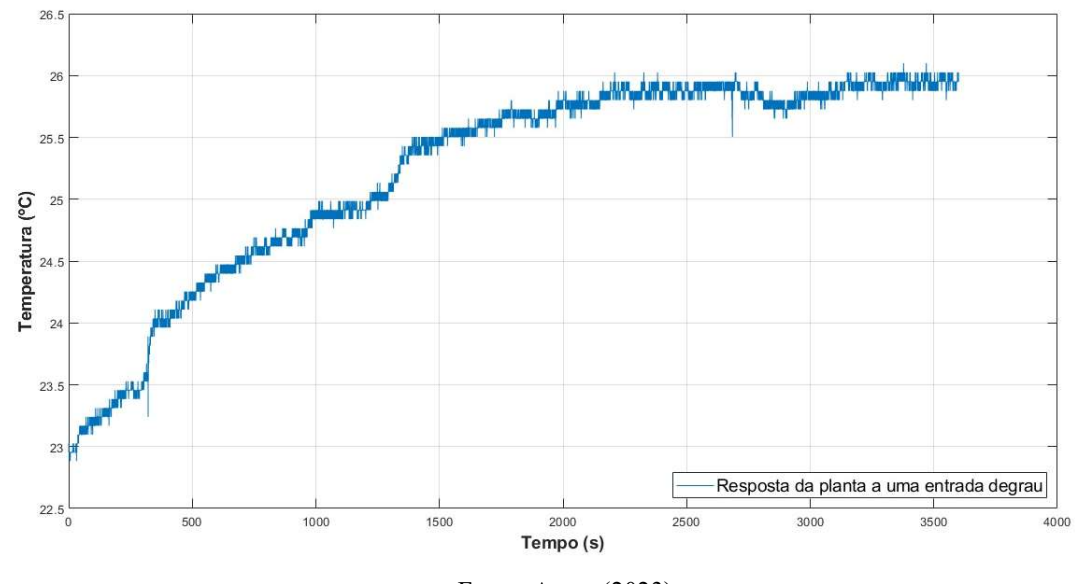

Figura 36-Resposta ao degrau do sistema em malha aberta em que a temperatura não alcançou o valor desejado

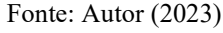

Diante disso, o primeiro teste com a lâmpada de 21 W não conseguiu atingir a temperatura desejada. Como solução, optou-se por substituir o arranjo composto pelo módulo PWM e a lâmpada em regime contínuo por uma configuração de relé de estado sólido e uma nova lâmpada de 60 W em regime alternado, pois esses eram os materiais disponíveis no momento da execução dos testes, conforme figura 37.

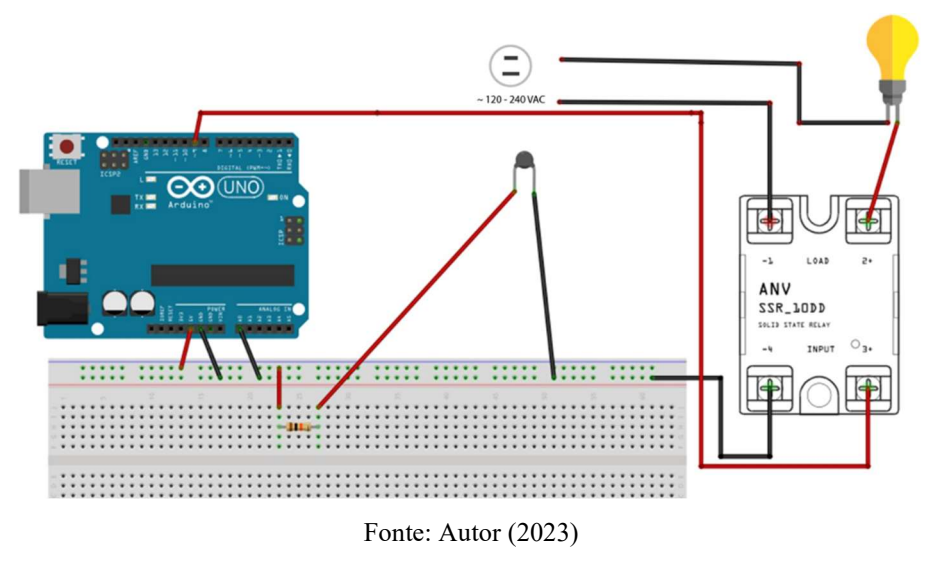

Figura 37-Nova configuração com relé de estado sólido e lâmpada alternada de 60 W

O relé de estado sólido ou SSR (do inglês, Solid State Relay) é um dispositivo eletrônico utilizado no chaveamento de cargas, através do controle de fluxo de corrente elétrica que passam por componentes semicondutores (tiristores ou transistores de potência). Funciona de forma similar a um relé eletromecânico convencional, mas não possui partes móveis. A figura 38 apresenta o relé utilizado neste trabalho, da marca Fotek e modelo SSR-40 DA.

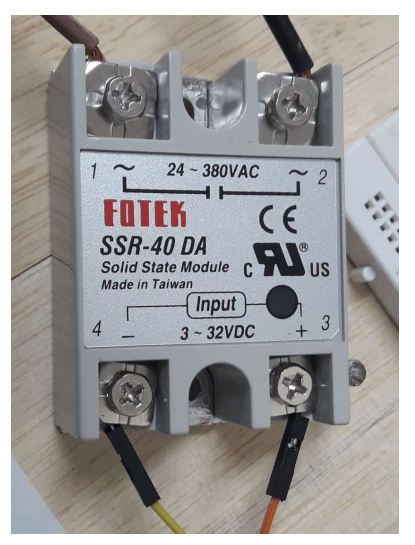

Figura 38-Relé de estado sólido utilizado para acionar a lâmpada de aquecimento do sistema térmico

Fonte: Autor (2023)

Estes dispositivos são amplamente utilizados em aplicações de controle de temperatura, sistemas de iluminação, nas industrias automotivas e de automação, dentre muitos outras. Essa vastidão de usos se deve ao controle preciso e confiável, bem como a longa vida útil.

A lâmpada de maior potência necessitou de novo arranjo, conforme mostrado na figura 39. O posicionamento próximo à estrutura de rolagem dos ovos do soquete se deve ao fato dos testes não envolverem ovos, e assim o mesmo pode ser colocado em outra parte, caso ovos sejam utilizados.

Figura 39-Em a) novo local para soquete da lâmpada de potência de 60 W, em b) testes na planta com a nova lâmpada

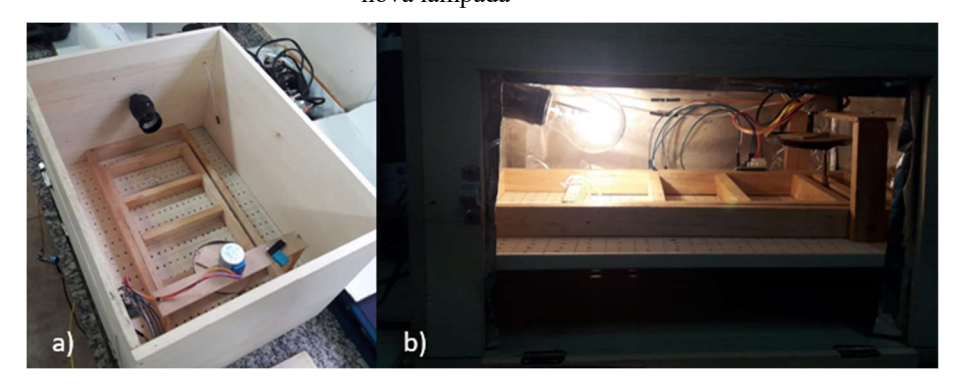

Fonte: Autor (2023)

Ao carregar os blocos novamente da figura 32 e enviar para o Arduino chega-se aos resultados da figura 40, onde é apresentado a comportamento da temperatura experimental em função do tempo após 1 hora, linha azul. A curva em vermelho representa a resposta ao degrau da função de transferência obtida para o modelo simulado no Simulink® a partir da curva experimental em azul, dada pela equação (17).

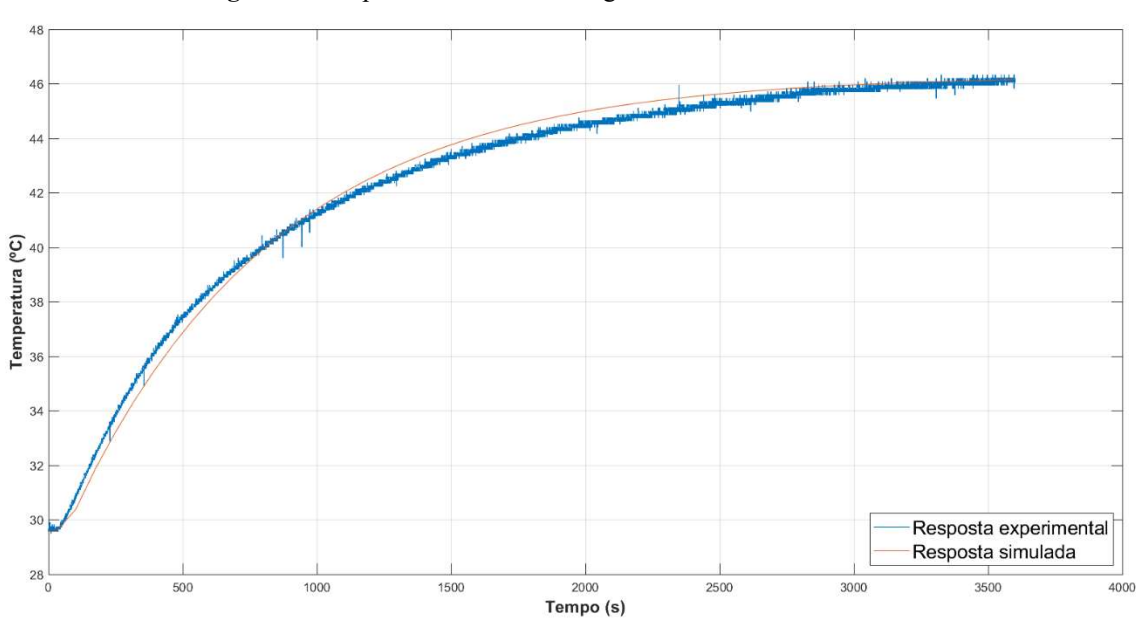

Figura 40-Resposta do sistema ao degrau unitário em malha aberta

Fonte: Autor (2023)

Observa-se que a temperatura máxima alcançada pelo sistema com a nova lâmpada é da ordem de 46 ºC após uma hora. A partir dessa curva obteve-se os valores para uma função de transferência que representa a dinâmica do sistema sem levar em conta aspectos físicos. A equação 17 retrata a função encontrada.

$$
G(s) = \frac{16,74e^{-35s}}{765s + 1}
$$
 (17)

A figura 41 apresenta o diagrama para simulação e obtenção da curva teórica do sistema em malha aberta. Nesse caso, o modelo é excitado com uma entrada degrau, seguindo uma abordagem similar ao caso experimental. Os resultados obtidos são plotados, e o ganho de 29,58 representa a contribuição teórica da temperatura ambiente do laboratório, somado à resposta da planta.

#### Figura 41-Diagrama utilizado para simulação da resposta da planta

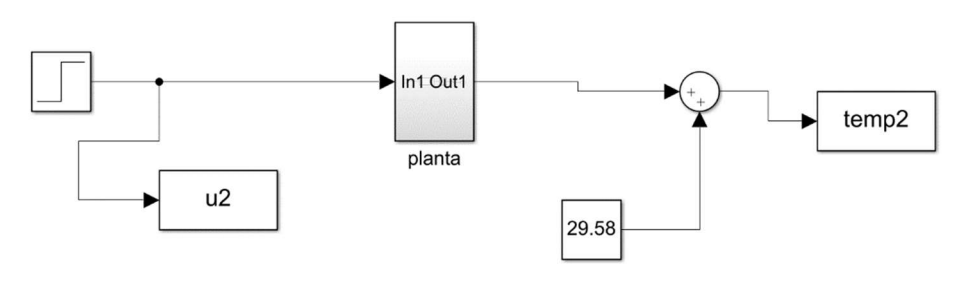

Fonte: Autor (2023)

O bloco planta engloba a função de transferência e um atraso no tempo, conforme a figura 42.

Figura 42-Blocos "dentro" do comando planta

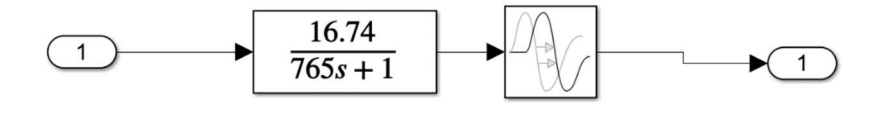

Fonte: Autor (2023)

## 5 RESULTADOS E DISCUSSÃO

A partir da função de transferência do sistema obtida no capítulo anterior, equação (17), foram calculados os ganhos de cada sintonia conforme apresentados na tabela 4. Com base nesses ganhos, foram realizadas simulações para estimar o comportamento real do sistema da chocadeira em relação a um SP de 37 ºC, valor próximo à faixa adequada de temperatura de 37,4 a 37,8 ºC.

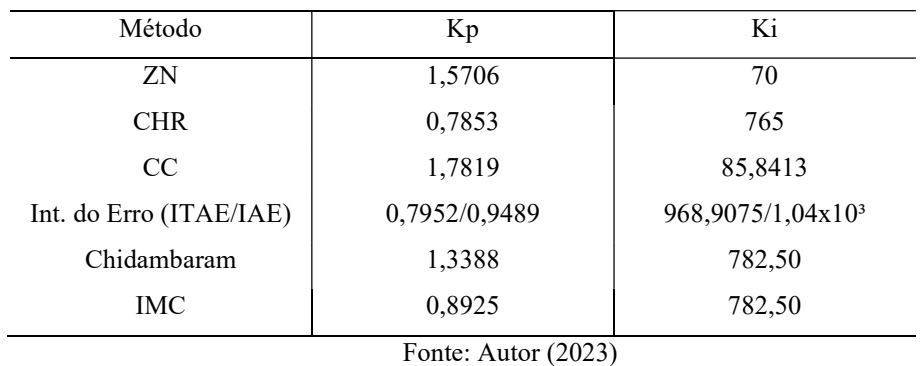

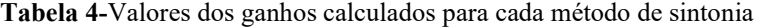

Na figura 43 está representado o diagrama de blocos utilizado para cada método. Os blocos (i), (viii) e (ix) já foram previamente descritos.

Figura 43-Diagrama de simulação do sistema térmico da chocadeira

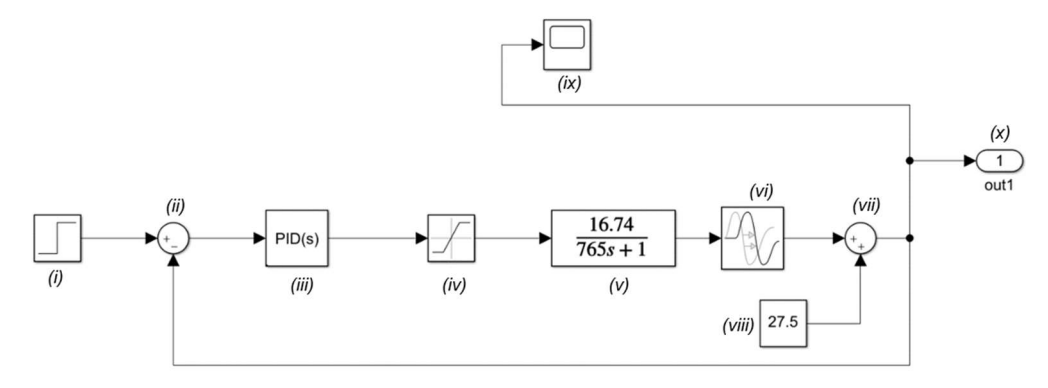

Fonte: Autor (2023)

A tabela 3 apresenta detalhes dos blocos da figura 43 e suas funções.

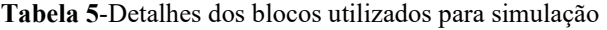

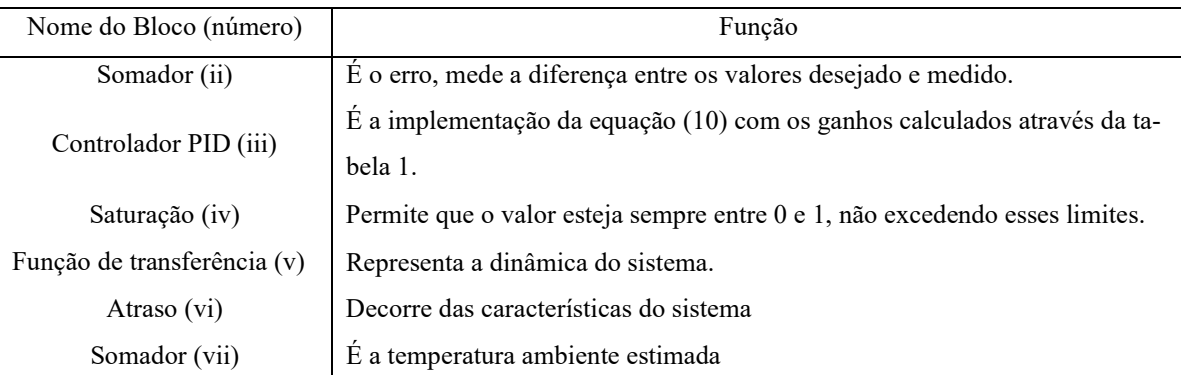

#### Fonte: Autor (2023)

Após a simulação dos seis métodos, definiu-se que dois métodos seriam selecionados para experimentação com base no valor do overshoot, ou seja, o maior e o menor. Na figura 44 são apresentas as curvas de resposta do controlador para cada método de sintonia, ela foi dividida em duas seções para melhor visualização.

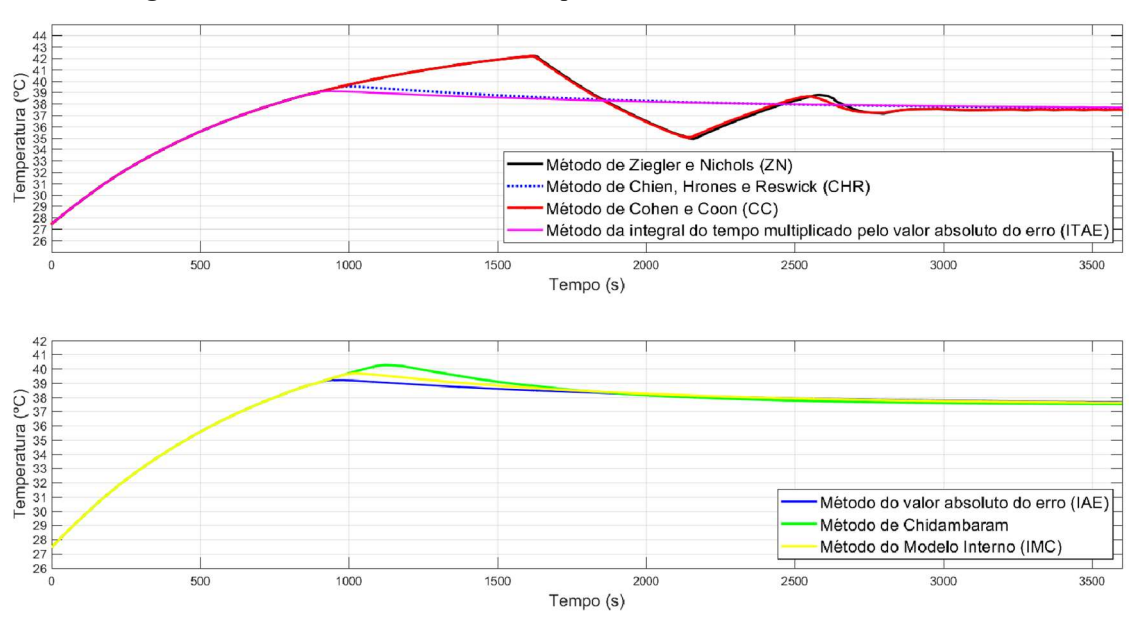

Figura 44-Curvas obtidas no Simulink® para os métodos de sintonia PID simulados

Fonte: Autor (2023)

É possível observar que os métodos ZN e CC resultaram em um maior valor de sobressinal (OV) e tempos de subida  $(t_r)$  e acomodação mais longos  $(t_s)$ . Já os métodos IAE, ITAE, CHR, IMC e Chidambaram apresentaram tempos de subida e acomodação menores. Ao comparar as diferentes sintonias, escolheram-se os métodos de ITAE e ZN, em razão do primeiro apresentar o menor sobressinal e o último, o maior, respectivamente.

Como critério estabeleceu-se que os dois métodos de sintonia escolhidos atingissem o valor desejado de 37 ºC dentro de uma hora. Para alcançar esse objetivo, foram conduzidos experimentos com o intuito de obter as respostas do sistema.

A figura 45 mostra a resposta experimental e simulada obtida para a sintonia ITAE. Verificou-se que, nessa sintonia específica, a temperatura máxima alcançada ficou abaixo do valor desejado de 37 ºC. Portanto, não pode ser adotada devido a esse resultado. O mesmo pode ser atribuído a diversos fatores como: a troca de calor entre os ambientes interno e externo (laboratório com de ar refrigerado). Os resultados poderiam ser próximos caso a temperatura de SP da simulação fosse igual ao teste experimental, tal abordagem não foi feita neste trabalho.

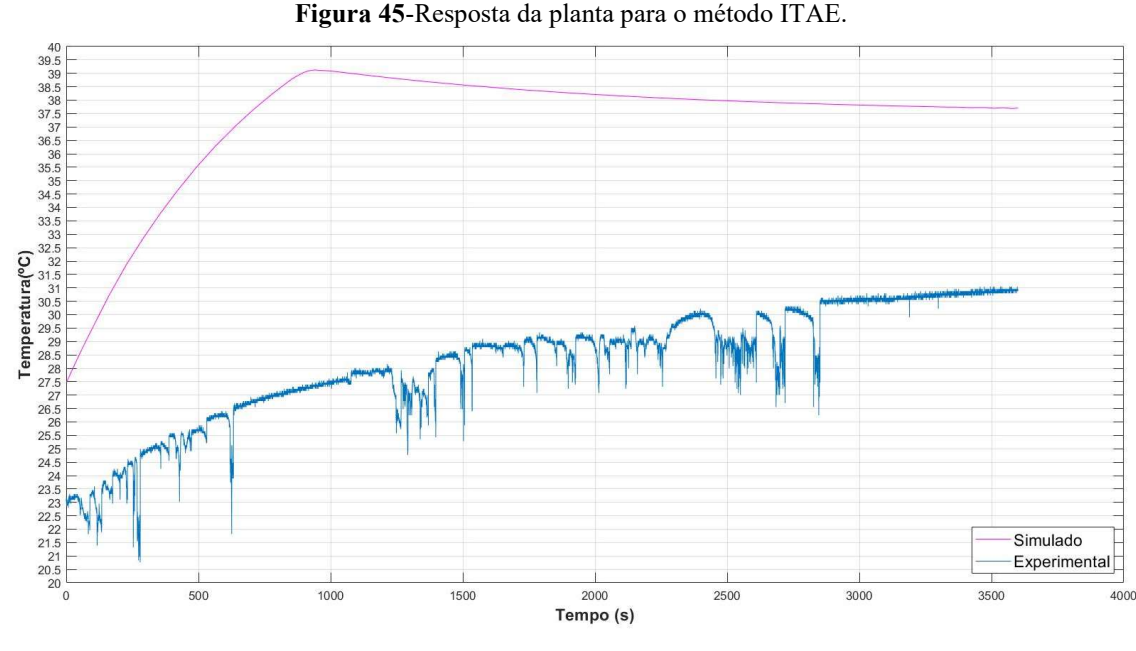

Fonte: Autor (2023)

A resposta experimental e simulada da planta à sintonia ZN é ilustrada na figura 46. Embora tenha alcançado a temperatura desejada no intervalo especificado, observou-se um sobrevalor na faixa dos 38 ºC, que se manteve por grande parte do tempo, ao invés de estabilizar próximo ao valor limite. Devido à sensibilidade do desenvolvimento embrionário a pequenas variações de temperatura, esse método não pode ser utilizado.

Figura 46-Resposta da planta para o método ZN

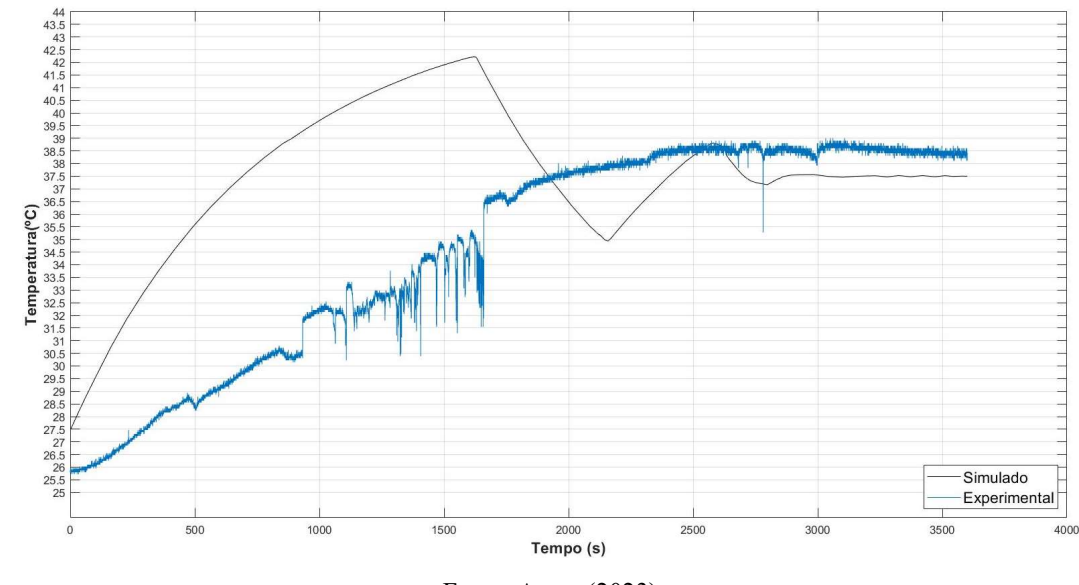

Fonte: Autor (2023)

Conforme exposto, os dois métodos de sintonia não atenderem de forma satisfatória ao requisito de temperatura com os componentes escolhidos no protótipo, optou-se pelo uso do controle ON-OFF com banda morta.

Neste o bloco PID é substituído por um relé, que limita as ações da porta 9 aos valores lógicos de 0 e 1 quando a temperatura está acima de 37,8 e abaixo de 37,4 ºC. Na figura 47, é possível observar a resposta experimental e simulada do sistema ao controle ON-OFF.

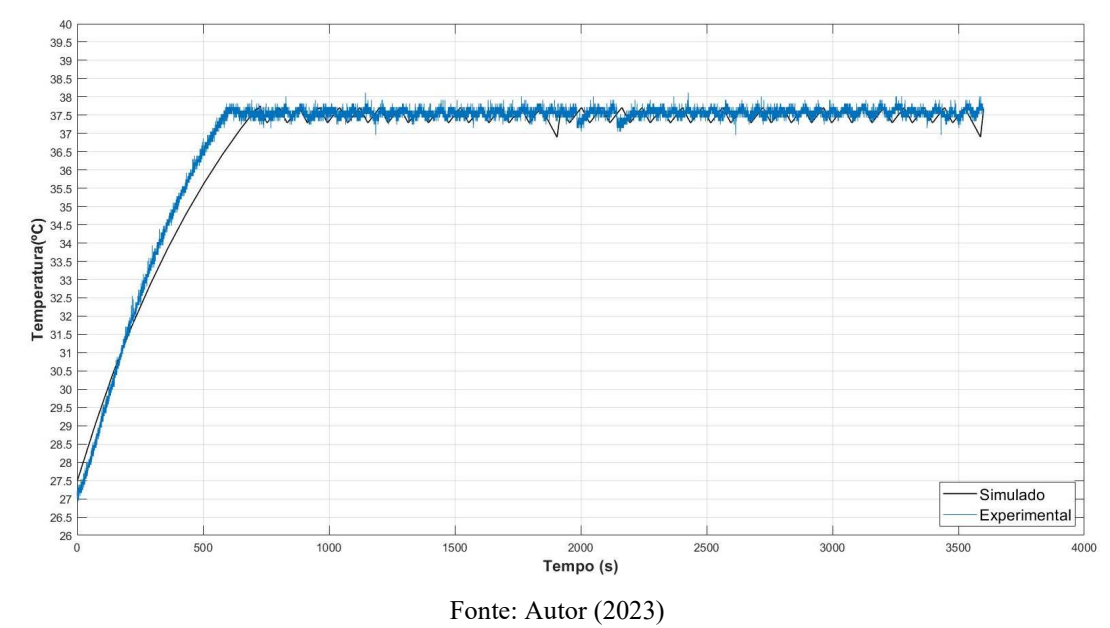

Figura 47-Resposta do sistema ao controle ON-OFF.

O controle ON-OFF apresentou um comportamento mais estável e próximo do valor desejado de temperatura, enquanto a sintonia ZN demonstrou erro elevado ao redor do SP. Essa diferença sugere que o controle ON-OFF pode ser mais eficaz para atingir e manter a temperatura desejada de forma precisa e estável. Portanto, com base nessa análise comparativa, o método de controle ON-OFF se mostrou mais promissor para o sistema em questão.

Embora este tipo de controle tenha se mostrado a melhor escolha levando em conta a disponibilidade de materiais, verificou-se que o relé de estado sólido não é a opção mais adequada para o chaveamento de carga alternada (AC), apesar de não ser tão prejudicado por este tipo de estratégia, pois não envolve chaveamento mecânico (RAMOEL, 2019).

No controle de carga AC o mais indicado é a utilização de circuitos com tiristores que permitem controlar o ângulo de disparo em sincronia com a passagem de zero do sinal de tensão.

## 4 CONSIDERAÇÕES FINAIS

Foi realizado um estudo sobre as abordagens existentes para o controle de temperatura em chocadeiras, sendo o controle ON-OFF o método mais utilizado. Embora seja de fácil implementação e demonstra eficácia, esse tipo de controlador pode reduzir a vida útil de alguns equipamentos.

Buscando alternativas mais eficientes, recorreu-se à implementação de métodos de sintonia de controladores PID. Essas técnicas de sintonia são amplamente utilizadas nas malhas de controle de indústrias. Devido à ausência de trabalhos na literatura que abordem e apliquem esses controladores em chocadeiras, recorreu-se a essas técnicas a fim de averiguar o possível controle de temperatura com essas sintonias.

Inicialmente, propôs-se o monitoramento e controle de temperatura e rolagem de ovos utilizando sensor DHT11 e motor de passo, respectivamente, em conjunto com a IDE do Arduino. Entretanto, devido às limitações encontradas no desenvolvimento do projeto, essa abordagem não pôde ser realizada. Da mesma forma, houve substituições de alguns componentes, como o módulo PWM e a lâmpada de regime contínuo, enquanto os demais dispositivos de controle e a estrutura de madeira permaneceram os mesmos.

Dois métodos foram selecionados para serem testados experimentalmente de acordo com o valor do sobressinal: o método da integral do tempo multiplicado pelo valor absoluto do erro (ITAE) e o método de Ziegler e Nichols (ZN). No entanto, os resultados experimentais mostraram que nenhum dos métodos de sintonia foi capaz de se adequar corretamente ao controle da temperatura do protótipo da chocadeira. Os valores ficaram abaixo ou acima do desejado, o que prejudicaria o desenvolvimento embrionário adequado das aves.

Para trabalhos futuros recomenda-se:

- Testar as técnicas de sintonia experimentalmente que foram apenas simuladas, com valores de temperatura próximo a do laboratório;
- Variação do SP por meio de um potenciômetro, propiciando a incubação de outras espécies de aves;
- Outras técnicas de controle;
- A implementação do controle da umidade, que não foi abordado neste estudo;
- Realização de testes experimentais com ovos de galinha, seguindo os padrões éticos vigentes, a fim de avaliar o desempenho do sistema em condições reais e de aplicação.

# REFERÊNCIAS BIBLIOGRÁFICAS

ALMEIDA, V. V. d.; CORIOLANO, D. L. Automação e monitoramento de uma chocadeira. Instituto Federal de Sergipe-IFS, 2018.

AMORIM, Marcos Antônio de Castro. Chocadeira automatizada microcontrolada de baixo custo. 2021. Trabalho de Conclusão de curso - Instituto Federal da Paraíba, Cajazeiras, 2021.

AOSONG. Temperature and humidity module: DHT11 Product Manual. Disponível em <https://components101.com/sites/default/files/component\_datasheet/DHT11-Temperature-Sensor.pdf>. Acesso em 18 ago. 2022.

CAMPOS, Mario Cesar M. Massa, TEIXEIRA, Herbert C. G. Controles típicos de equipamentos e processos industriais. 1 ed. São Paulo: Edgard Blucher, 2006.

CAVALCANTI, Fernando Antônio Villar Ramalho. Avicultura caipira: estudo de mercado para a cadeia da galinha caipira. Natal: SEBRAE/RN, 2019, E-book.

CIRIACA, Douglas. O que é Arduino. 2015. Disponível em <https://canaltech.com.br/hardware/o-que-e-arduino/>. Acesso em 16 nov 2022.

CRUZ, Frank George Guimarães; CHAGAS, Ewerton Oliveira das; BOTELHO, Thyago Raphael Pinheiro. Avicultura familiar como alternativa de desenvolvimento sustentável em comunidades ribeirinhas do Amazonas. Interações. Campo Grande, v.14, n.2, p.197-202, 2013.

Control Tutorials for MatLab®&Simulink. Simulink Pacote ArduinoIO. Disponível em <https://ctms.engin.umich.edu/CTMS/index.php?aux=Activities\_IOpack>. Acesso em 01 jan. 2023.

DORF, Richard C.; BISHOP, Robert H. Sistemas de Controle Modernos. 8 ed. Rio de Janeiro: LTC, 2001.

ELETROGATE. Guia do motor de passo 28BYJ-48+Driver ULN2003. Disponível em < https://blog.eletrogate.com/guia-completo-do-motor-de-passo-28byj-48-driver-uln2003/>. Acesso em 20 jun. 2022.

FERNANDES, João Paulo. Sistema para controle de temperature em kit educacional através de interface Labview para Arduino. Trabalho de Conclusão de Curso (Engenharia Elétrica-Universidade Tecnológica Federal do Paraná). Cornélio Procópio, 2016.

FRANCHI, Claiton Moro. Controle de processos industriais: princípios e aplicações. 1 ed. [s.l]: Érica, 2011.

KIATRONICS. 28BYJ-48–5V Stepper Motor <https://www.mouser.com/datasheet/2/758/stepd-01-data-sheet-1143075.pdf>. Acesso em 10 abr. 2022.

LAGE, Mstheus Sales. Implantação de Sistema de Controle de Temperatura da Água Utilizando Trocador de Calor Aplicado emu ma Planta Industrial. Trabalho de Conclusão de Curso (Bacharelado em Engenharia Elétrica - Universidade Federal de Outro Preto). João Monlevade, 2018.

LOPEZ, A. M et al. Tuning controllers with error-integral criteria. Instrumentation Technology, v. 14, p. 52-62, 1967.

LOPEZ, Jackelline Cristina Ost. Avicultura. Floriano/PI:UFRN, E-book, 2011.

MAGALHÃES, E. P. et al. Aplicação de métodos típicos industrias de sintonia de controladores PID em um protótipo de sistema térmico de baixo custo para ensino de sistemas de controle. In: Congresso Brasileiro de Automática-CBA. [S.l.: s.n.], 2019. v. 1, n. 1.

MURTA, José Gustavo Abreu. Guia do Motor de Passo 28BYJ-48 + Driver ULN2003. 2018. Disponível em < https://blog.eletrogate.com/guia-completo-do-motor-de-passo-28byj-48 driver-uln2003/>. Acesso em 10 jun. 2022.

NISE, Norman S. Engenharia de sistemas de controle. 6 ed. Rio de Janeiro: LTC, 2013.

Motor de passo: 28BYJ-48 Stepper Motor and ULN2003 Driver Module. 2021. Disponível em < https://forum.fritzing.org/t/28byj-48-stepper-motor-and-uln2003-driver-module/12883>. Acesso em 04 jan 2023.

NOGUEIRA et al. Desenvolvimento de chocadeira de baixo custo para produtores rurais com Arduíno. Escola Regional de Informática de Goiás, 2019, Goiânia, Anais [...] Goiânia: [s.n], p.275-281, 2019.

OGATA, Katsuhiko. Engenharia de controle moderno. 5 ed. São Paulo: Pearson Prentice Hall, 2010.

PERLIM, R. et al. Pequenos produtores na era da internet das coisas: Um sistema para automação e controle de uma chocadeira de baixo custo. Revista de Informática Aplicada, v. 15, n. 1, 2019.

RAMOEL. 2019. Disponível em < https://blog.rhmateriaiseletricos.com.br/como-funcionaum-rele-de-estado-solido/#:~:text=Enquanto%20os%20rel%C3%A9s%20eletromec%C3%A2nicos%20s%C3%A3o,mais%20resistentes%20as%20oscila%C3%A7%C3%B5es%20mec%C3%A2nicas.>. Acesso em 04 mar. 2023.

Relé de estado sólido SSR-40va. 2022. Disponível em < https://forum.fritzing.org/t/ssr-40vasolid-state-relay/16832>. Acesso em 01 out 2022.

ROVIRA, Alberto A.; MURRILL, Paul W.; SMITH, Cecil L. Tuning controllers for set point changes. Louisiana state university baton rouge coll of engineering, v.42, p. 252-265, 1969.

SÁ, Cristiane Otto de et al. Manejo de Ovos Férteis de Galinha Caipira para a Incubação Artificial no Estado de Sergipe. 2017. Disponível em < http://www.infoteca.cnptia.embrapa.br/infoteca/handle/doc/1084803>. Acesso em 09 set. 2022.

SANTANA, et al. Incubação: principais parâmetros que interferem no desenvolvimento embrionário de aves. Revista eletrônica Nutritime. [s. l], v. 11, n. 2, p.3387-3398, 2014.

SANTOS, Maria Gorete Pinto; JUNIOR, Gilson Fernandes Braga. Desenvolvimento de um banho termostático laboratorial com arduino uno e ambiente de desenvolvimento Simulink. Revista de Engenharia e Tecnologia, v. 13, n. 4, 2021.

Searching for ST7735B - 128x160 TFT LCD Display part. 2016. Disponível em < https://forum.fritzing.org/t/searching-for-st7735b-128x160-tft-lcd-displaypart/388?page=2>. Acesso em 24 dez 2022.

Simple 12v Bulb Part?. 2020. Disponível em < https://forum.fritzing.org/t/simple-12vbulb-part/10298>. Acesso em 17 out 2022.

STRAUB, Matheus Gebert. Projeto chocadeira Arduino EGG-Incubadora autônoma para ovos de galinha. 2020. Disponível em <https://www.usinainfo.com.br/blog/projeto-chocadeira-arduino-egg-incubadora-autonoma-para-ovos-de-galinha/>. Acesso em 19 out. 2022.

VIOLA, T. H. et al. Considerações técnicas sobre a incubação de ovos de galinhas. Teresina: Embrapa Meio-Norte, 2019.

WOUTERLOOD. 2018. Connecting a 130×130 pixel TFT display – SSD1283A controller to an Arduino. Disponível < https://thesolaruniverse.wordpress.com/2020/02/14/1074/>. Acesso em 10 abr. 2022.

ZÓFOLI, L. D. Chocadeira automatizada utilizando arduino com monitoramento remoto. Universidade Federal de Santa Maria, 2022

TILBURY, Dawn et al. Control Tutorials for MATLAB® & Simulink®. 2011. Disponível em <https://ctms.engin.umich.edu/CTMS/index.php?aux=Home>. Acesso em 20 abr. 2022.